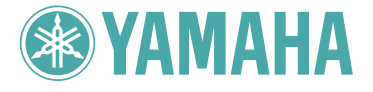

# DIGITAL PIANO J-8000

取扱説明書�

### <span id="page-1-0"></span>**安全上のご注意** ご使用の前に、必ずこの「安全上のご注意」をよくお読みください。

ここに示した注意事項は、製品を安全に正しくご使用いただき、お客様や他の方々への危害や財産への損害 を未然に防止するためのものです。必ずお守りください。

お子様がご使用になる場合は、保護者の方が以下の内容をお子様にご徹底くださいますようお願いいたしま す。

お読みになったあとは、使用される方がいつでも見られる所に必ず保管してください。

### ■ **記号表示について**

この製品や取扱説明書に表示されている記号には、次のような意味があります。

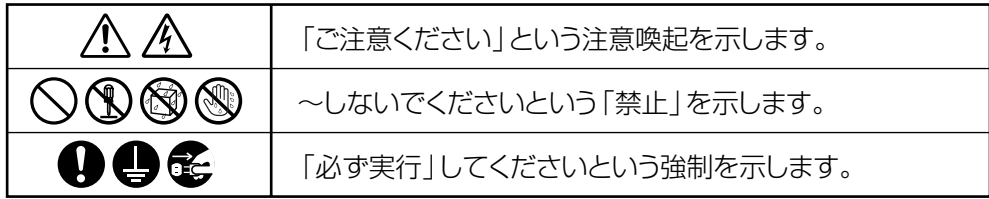

### ■ **「警告」と「注意」について**

以下、誤った取り扱いをすると生じることが想定される内容を、危害や損害の大きさと切迫の程度を明示す るために、「警告」と「注意」に区分して掲載しています。

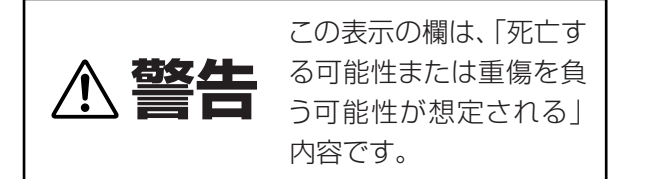

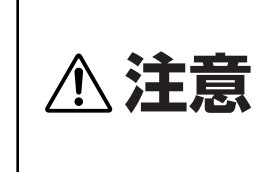

この表示の欄は、「傷害を 負う可能性または物的損 害が発生する可能性が想 定される」内容です。

### ■ **本体に表示されている注意マークについて**

本体には、次の注意マークが付いています。

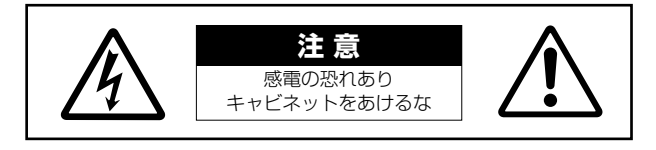

これは、以下の内容の注意を喚起するものです。

「感電防止のため、パネルやキャビネットを外さないでください。この製品の内部には、お客様が修理/交換 できる部品はありません。点検や修理は、必ずお買い上げの楽器店または巻末のヤマハ電気音響製品サービ ス拠点にご依頼ください。|

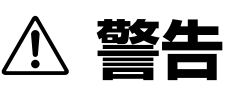

### **電源 / 電源コード**

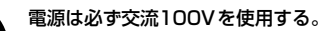

エアコンの電源など交流200Vのものがあります。誤って接 続すると、感電や火災のおそれがあります。

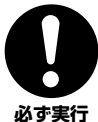

**必ず実行�**

電源プラグにほこりが付着している場合は、ほこりをきれい に拭き取る。 感電やショートのおそれがあります。

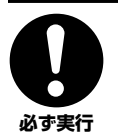

電源コード/プラグは、必ず付属のものを使用する。 他の電源コード/ プラグを使用すると、発熱や感電の原因に なります。

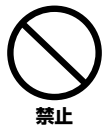

電源コードをストーブなどの熱器具に近づけたり、無理に曲 げたり、傷つけたりしない。また、電源コードに重いものを のせない。

電源コードが破損し、感電や火災の原因になります。

### **分解禁止**

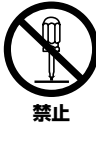

り、内部の部品を分解し たり改造したりしない。 感電や火災、けが、または 故障の原因になります。

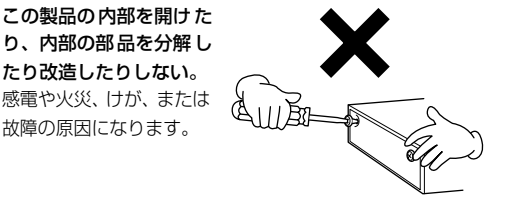

### **水に注意**

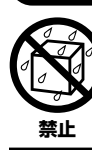

本体の上に花瓶や薬品など液体の入ったものを置かない。 また、浴室や雨天時の屋外など湿気の多いところで使用しな い。

感電や火災、または故障の原因になります。

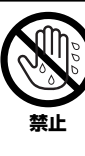

濡れた手で電源プラグを抜き差ししない。 感電のおそれがあります。

### **火に注意**

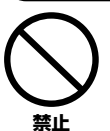

本体の上にろうそくなど火気のあるものを置かない。 ろうそくなどが倒れたりして、火災の原因になります。

### **異常に気づいたら**

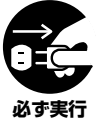

電源コード/プラグがいたんだ場合、または、使用中に音が 出なくなったり異常なにおいや煙が出たりした場合は、すぐ に電源スイッチを切り、電源プラグをコンセントから抜く。 感電や火災、または故障のおそれがあります。至急、お買い 上げの楽器店または巻末のヤマハ電気音響製品サービス拠 点に点検をご依頼ください。

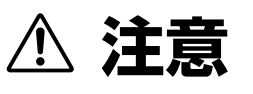

### **電源 / 電源コード**

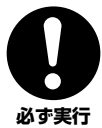

電源プラグを抜くときは、電源コードを持たずに、必ず電源 プラグを持って引き抜く。

電源コードが破損して、感電や火災の原因になることがあり ます。

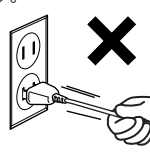

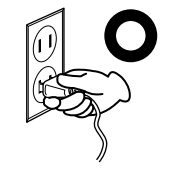

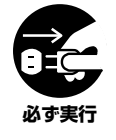

長期間使用しないときや落雷のおそれがあるときは、必ずコ ンセントから電源プラグを抜く。 感電や火災、故障の原因になることがあります。

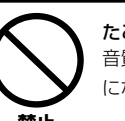

たこ足配線をしない。 音質が劣化したり、コンセント部が異常発熱して火災の原因 になることがあります。

**禁止�**

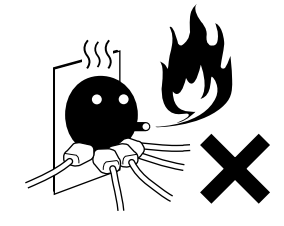

### **組み立て**

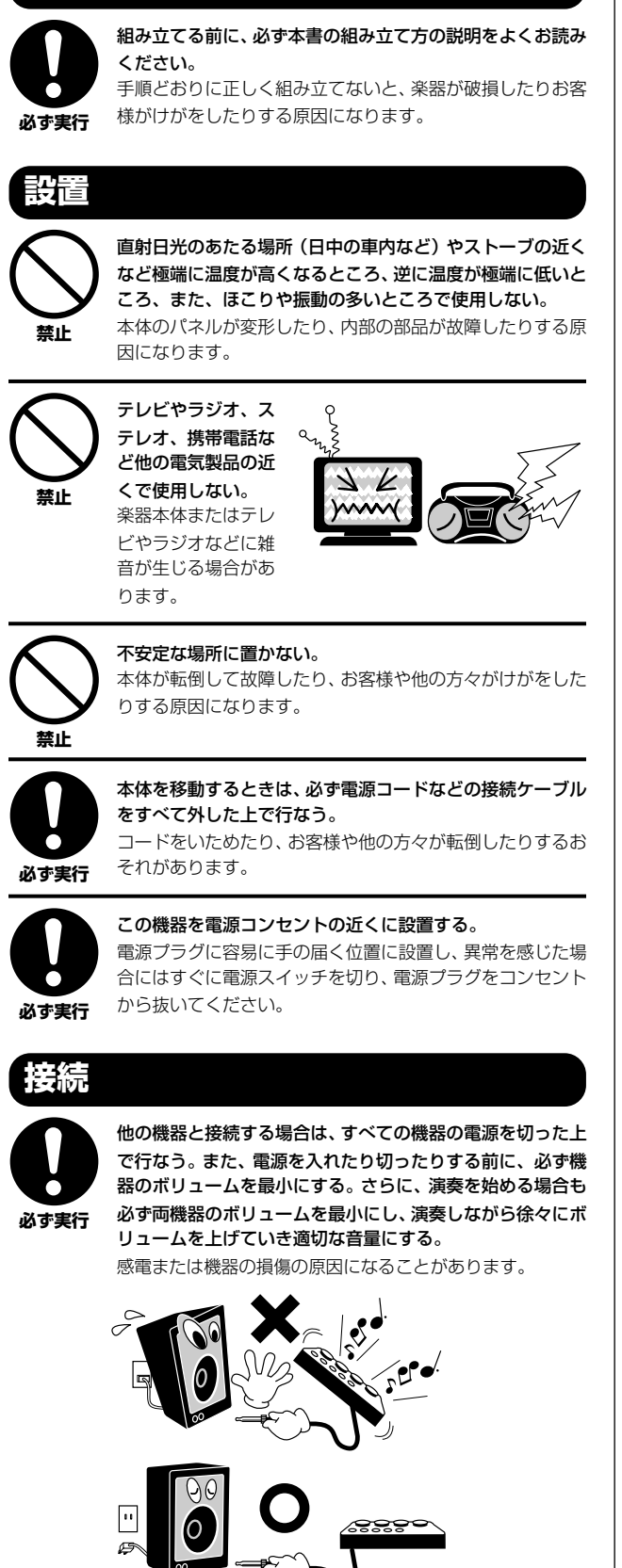

### **手入れ**

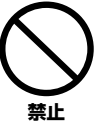

本体を手入れするときは、ベンジンやシンナー、洗剤、化学 ぞうきんなどは使用しない。

本体のパネルや鍵盤が変色/ 変質する原因になります。お手 入れには、乾いた柔らかい布、もしくは水を固くしぼった柔 らかい布をご使用ください。

### **使用時の注意**

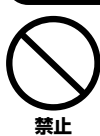

キーカバーで指などをはさまないように注意する。また、 キーカバーや本体のすき間に手や指を入れない。 お客様がけがをするおそれがあります。

**禁止�**

キーカバーやパネル、鍵盤のすき間から金属や紙片などの異 物を入れない。

感電、ショート、火災や故障の原因になることがあります。 入った場合は、すぐに電源スイッチを切り、電源プラグをコ ンセントから抜いた上で、お買い上げの楽器店または巻末の ヤマハ電気音響製品サービス拠点に点検をご依頼ください。

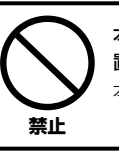

本体上にビニール製品やプラスチック製品、ゴム製品などを 置かない。 本体のパネルや鍵盤が変色/変質する原因になります。

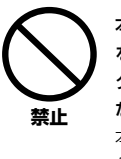

本体の上にのったり重いもの をのせたりしない。また、ボ タンやスイッチ、入出力端子 などに無理な力を加えない。 本体が破損したり、お客様や 他の方々がけがをしたりする 原因になります。

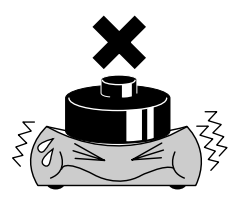

大きな音量で長時間ヘッド フォンを使用しない。 聴覚障害の原因になります。 **禁止�**

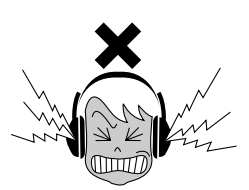

(1)B-16 3/4

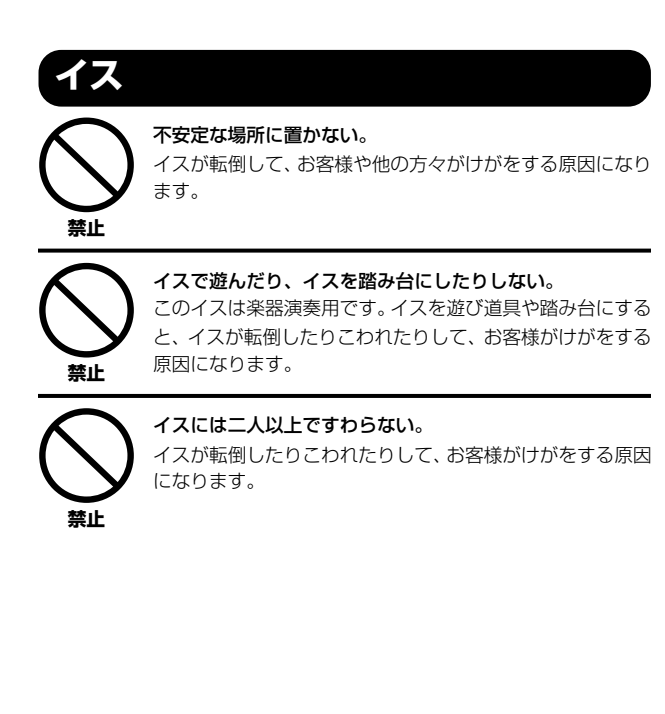

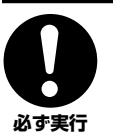

#### イスのネジを定期的に締め直す。

イスを長期間使用すると、イスのネジがゆるむことがありま す。ネジがゆるんだ場合は、付属のスパナで締め直してくだ さい。

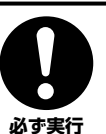

イスの脚で床やたたみを傷つけないよう注意する。 イスの脚でフローリングの床やたたみを傷つけることがあ ります。イスの下にマットを敷くなどして、床やたたみを保 護されることをおすすめします。

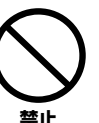

イスを手入れするときは、ベンジンやシンナー、洗剤、化学 ぞうきんなどは使用しない。

変色/変質する原因になります。お手入れには、乾いた柔らか い布、または水を固くしぼった柔らかい布をご使用ください。

### **データの保存**

#### データの保存とバックアップ

コンピューターから読み込んだソングデータや自分で録音し たソングデータは故障や誤操作などのために失われることが あります。大切なデータは、コンピューター側に保存してく ださい。([P33 \)](#page-32-0) **必ず実行�**

●データが破損したり失われたりした場合の補償はいたしかねますので、ご了承ください。 ●不適切な使用や改造により故障した場合の保証はいたしかねます。

使用後は、必ず電源スイッチを切りましょう。

\* この製品は、JIS C 61000-3-2 に適合しています。

#### **音楽を楽しむエチケット**

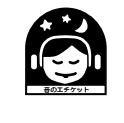

楽しい音楽も時と場所によっては、大変気になるものです。隣近所への配慮を充分にいたしましょう。静かな夜間に は小さな音でもよく通り、特に低音は床や壁などを伝わりやすく、思わぬところで迷惑をかけてしまうことがありま す。夜間の演奏には特に気を配りましょう。窓を閉めたり、ヘッドフォンをご使用になるのも一つの方法です。お互 いに心を配り、快い生活環境を守りましょう。

### ごあいさつ

**このたびはヤマハ J-8000 をお買いもとめいただき、まことにありがとうございます。 この楽器のさまざまな機能を十分に活用するために、この取扱説明書をよくお読みになってからご使用ください。 なお、読み終わったあとも、不明な点が生じた場合に備えて、 保証書とともに大切に保管していただきますようお願いいたします。**

## <span id="page-5-0"></span>取扱説明書(本書)について

**取扱説明書(本書)は、「準備」「本編」「付録」の 3 部構成になっています。**

- 準 **備** 最初にお読みください。
- **本 編** 楽器の使い方を詳しく説明しています。
- **付 録 「MIDI ミディ データフォーマット」などの資料を掲載しています。**

### 表記上の決まり

### **【 】の意味**

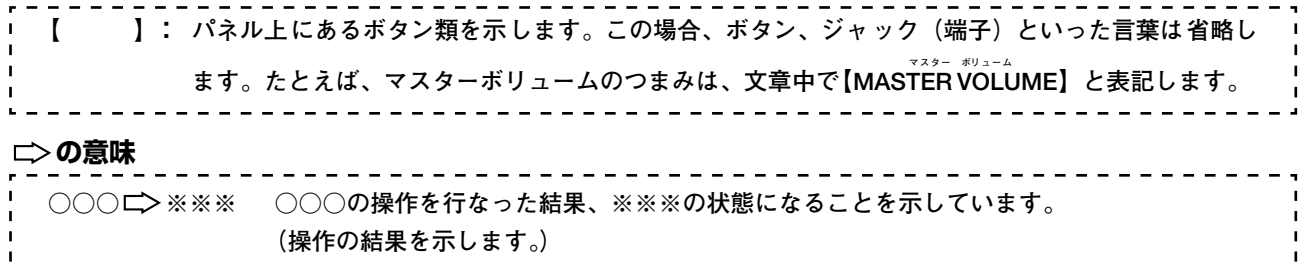

**※ この取扱説明書に掲載されているイラストは、すべて操作説明のためのものです。したがって、実際の仕様と異なる 場合があります。**

**この製品は、ヤマハ(株)が著作権を有する著作物やヤマハ(株)が第三者から使用許諾を受けている著作物を内蔵 または同梱しています。その著作物とは、すべてのコンピュータープログラムや、MIDI データ、WAVE データなど のコンテンツを含みます。ヤマハ(株)の許諾を受けることなく、個人的な使用の範囲を越えて上記プログラムやコ ンテンツを使用することについては、著作権法等に基づき、許されていません。**

- **ヤマハ ( 株 ) および第三者から販売もしくは提供されている音楽 / サウンドデータは、私的使用のための複製など著作権法上問題に ならない場 合を除いて、権利者に無断で複製ま たは転用することは禁じられています 。ご使用時には、著作権の専門 家にご相談さ れるなどのご配慮をお願いします。**
- **Macintosh は、米国および他の国々で登録された Apple Computer, Inc. の商標です。**
- **Windows は、米国 Microsoft Corporation の米国およびその他の国における登録商標です。**
- **「MIDI」は社団法人音楽電子事業協会 (AMEI)の登録商標です。**
- **その他、本書に記載されている会社名および商品名等は、各社の登録商標または商標です。**

**準**

<span id="page-6-0"></span>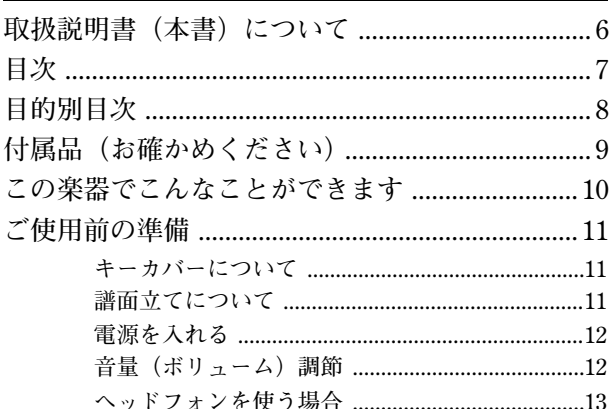

### 本編

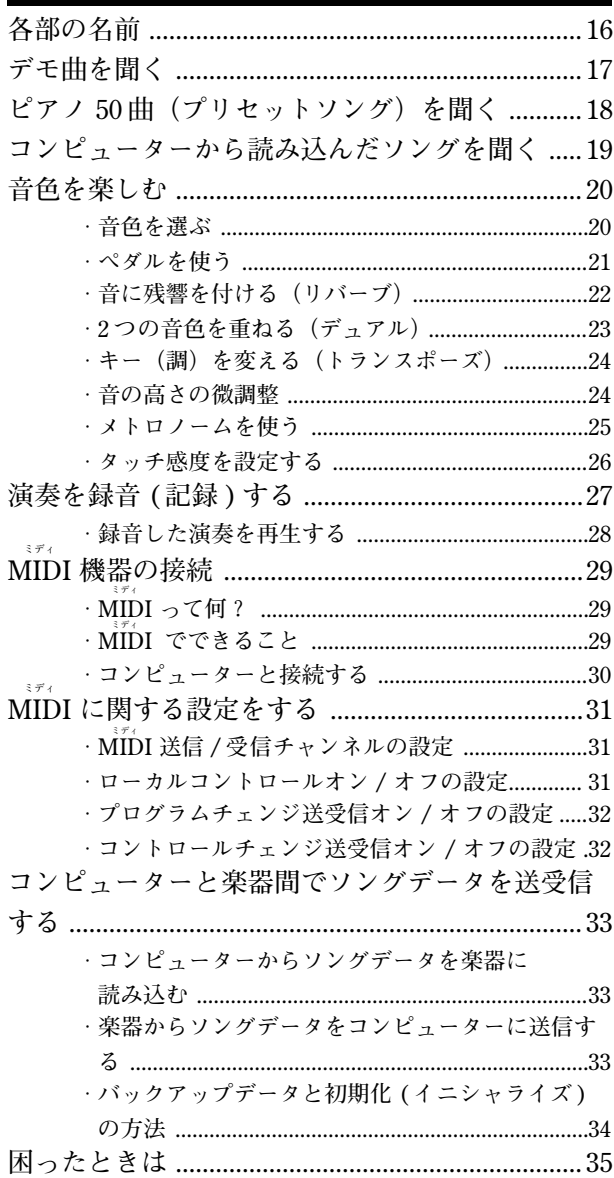

### 付録 MIDI インプリメンテーションチャート ..............41

編

準

備

## <span id="page-7-0"></span>目的別目次

### ●聞く

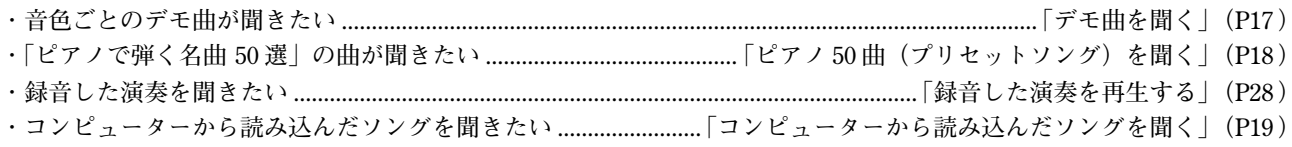

### ●弾く

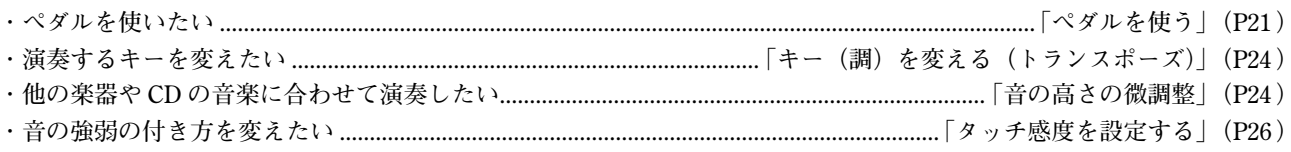

### ●音色を変える

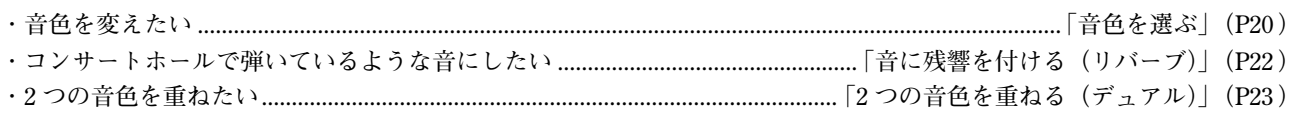

### ●練習する

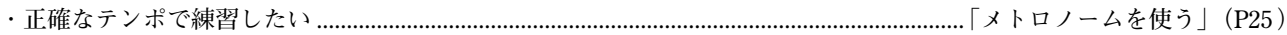

### ●録音する

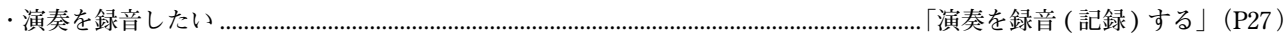

### ●他の機器と接続して使う

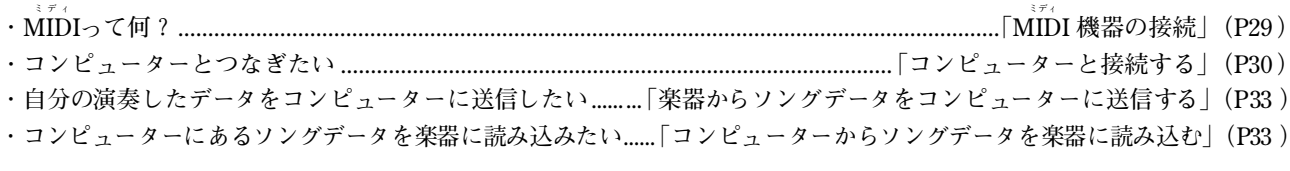

### ●組み立てる

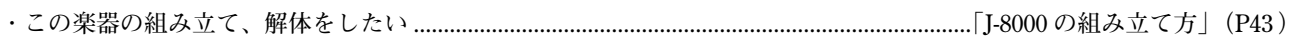

備

## <span id="page-8-4"></span><span id="page-8-0"></span>付属品(お確かめください)

- ・保証書
- ・取扱説明書(本書)
- ・クイックオペレーションガイド
- ・ピアノで弾く名曲 50 選(楽譜集)
- ・ヘッドフォン
- ・ヘッドフォンハンガーセット
- <span id="page-8-1"></span>・専用イス
- ・鍵盤布カバー
- ・ネジセット

### <span id="page-8-3"></span>**■ 調律について**

**この楽器は調律の必要がありません。**

### <span id="page-8-2"></span>**■ お引っ越しのときは**

**通常の荷物と一緒にお運びいただけます。組み立てた状態でも、組み立てる前の部品に分解した状態でも問題あり ませんが、本体は立てかけたりせず、必ず水平に置いてお運びください。また、大きな振動、衝撃を与えないでく ださい。**

**備**

**準**

# <span id="page-9-0"></span>この楽器でこんなことができます

**ヤマハデジタルピアノ J-8000 は、ヤマハ独自のサンプリング音源システム「AWM ステレオサンプリング」による豊かな 音色と、鍵域により鍵盤の重さを変えてグランドピアノのタッチ感に近付けた「グレードハンマー鍵盤」による自然な弾 き心地を備えた電子ピアノです。**

**ピアノ音色のうち、グランドピアノ 1/2 の音色は、フルコンサートグランドピアノから新たにサンプリングしました。エレ クトリックピアノ 1 の音色は、鍵盤を弾く強さに応じて複数の波形をサンプリングしています(ダイナミックサンプリング)。**

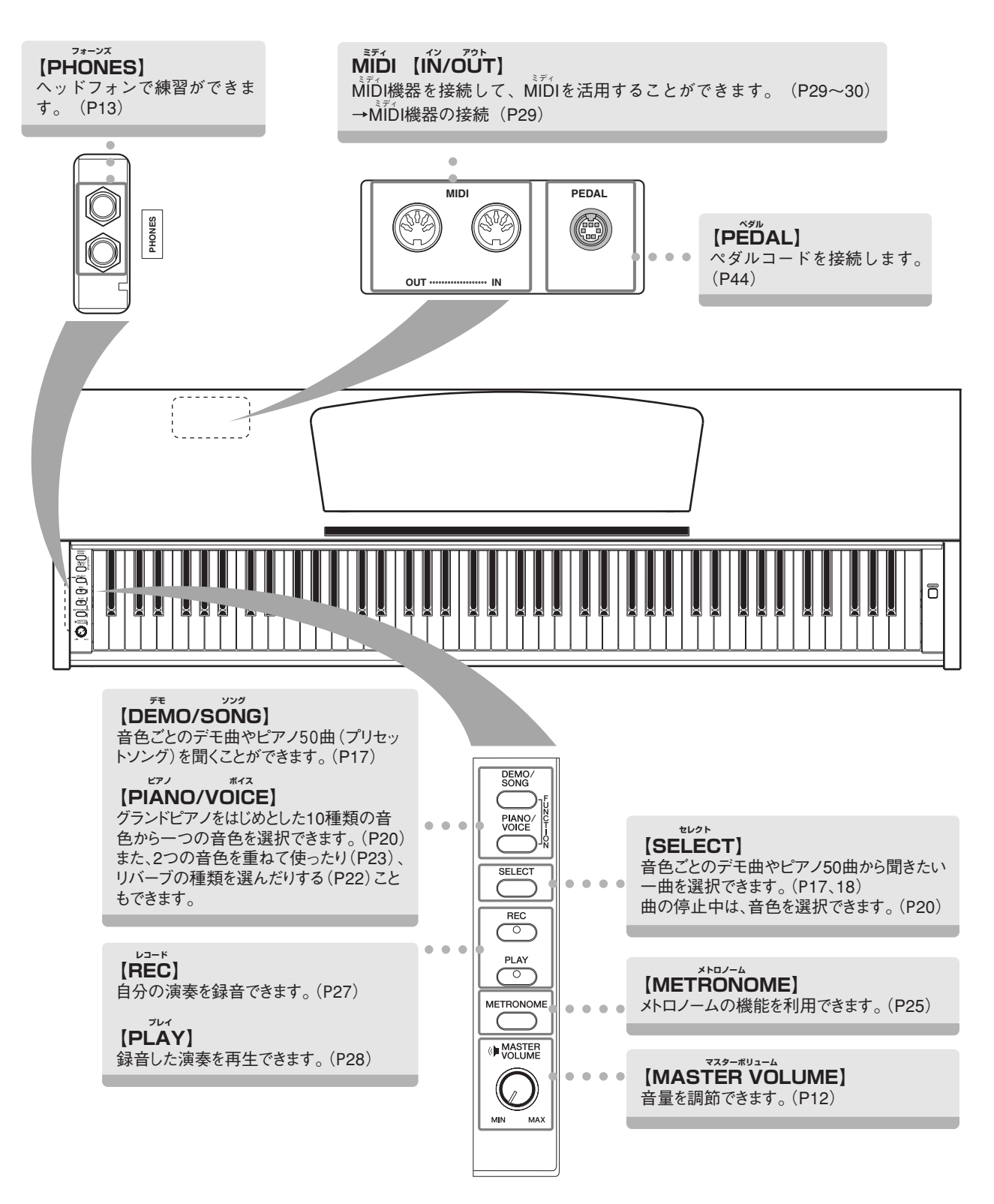

**準**

# <span id="page-10-5"></span><span id="page-10-0"></span>ご使用前の準備

<span id="page-10-4"></span><span id="page-10-1"></span>■キーカバーについて

### **開けるとき**

**少し持ち上げて、奥へ押し込みます。**

**閉めるとき**

**手前に引いて、静かに降ろします。**

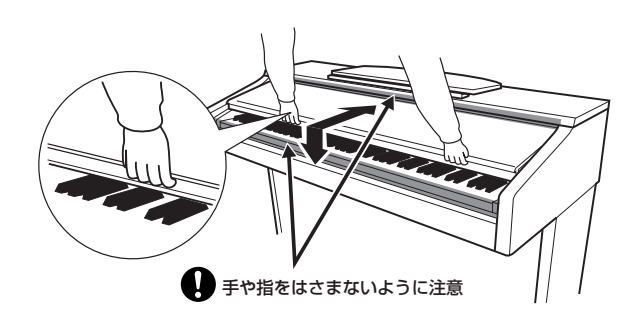

キーカバーを開閉するときは、両手で静かに行ない、途中で手を離さないでください。 また、ご自分や周りの方、特にお子様などが、キーカバーの端と本体の間に手や指をはさまないようご注意ください。 キーカバーを開けるとき、キーカバーの上に金属や紙片などを置かないでください。本体の内部に落ちて取り出せなくなり、 感電、ショート、発火や故障などの原因になります。楽器内部に物が入ってしまった場合は、お買い上げ店、または巻末の ヤマハ電気音響製品サービスにご相談ください。

### <span id="page-10-3"></span><span id="page-10-2"></span>■譜面立てについて

### **立てるとき**

- **1. 譜面立てを、止まるまで手前に起こします。**
- **2. 譜面立て裏にある左右の 2 つの金具を、下向きに開きます。**
- **3. 金具が固定される位置まで、譜面立てを戻します。**

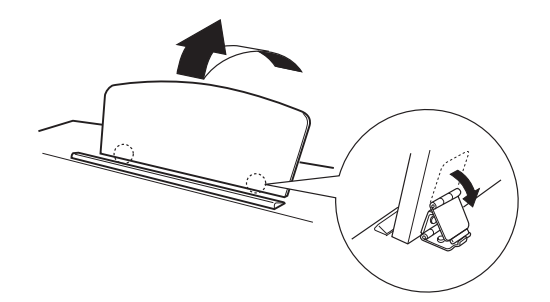

### **倒すとき**

- **1. 譜面立てを、止まるまで手前に起こします。**
- **2. 譜面立て裏にある左右 2 つの金具を、上向きに閉じます。**
- **3. 譜面立てに手を添えて、ゆっくり戻します。**

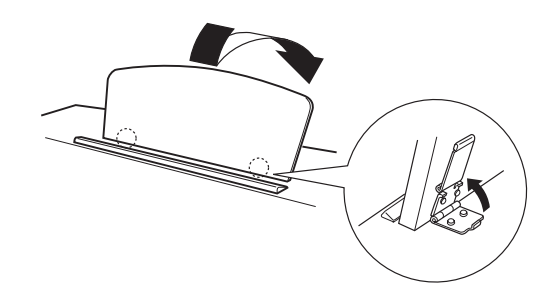

譜面立ては、金具が固定されない位置で使用または放置しないでください。 また、譜面立てを倒す時は、途中で手を離さないでください。

**備**

### <span id="page-11-2"></span><span id="page-11-0"></span>電源を入れる

### **1. 電源コードを接続する**

**最初に本体側のプラグを差し込み、次にコンセント側(家庭用 AC100V)のプラグを差し込みます。**

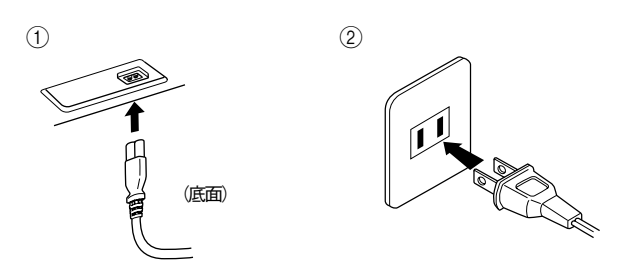

### **2. 電源を入れる**

**本体パネルの右の【POWER パワー 】を押すと、電源が入ります。 この楽器前面左の電源ランプが点灯します。**

<span id="page-11-5"></span>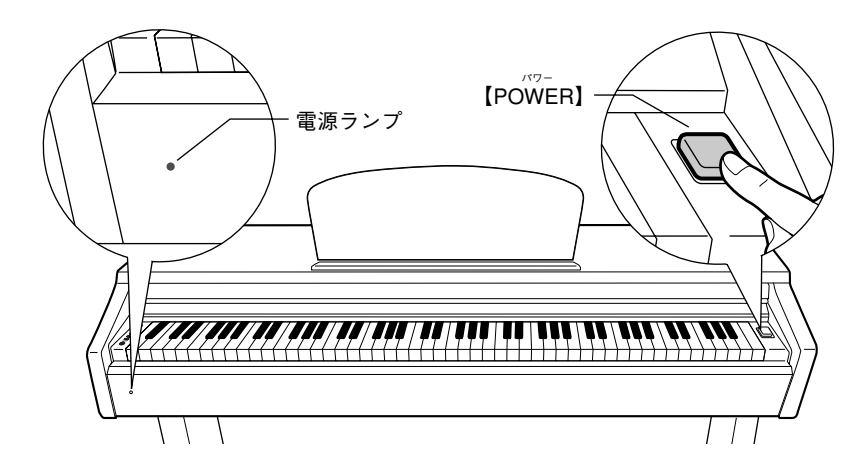

**電源を切るときは、もう一度【POWER パワー 】を押します。 この楽器前面左の電源ランプが消灯します。**

#### **電源ランプについて…**

電源を切り忘れてキーカバーを閉めてしまった場合でも、電源ランプで電源が入っているかを確認できます。

<span id="page-11-3"></span><span id="page-11-1"></span>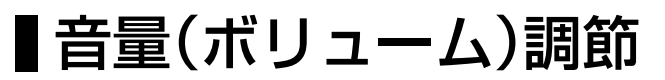

<span id="page-11-4"></span>**本体パネル左の【MASTER VOLUME マスター ボリューム 】で調節します。実際に鍵盤を弾いて音を出しながら、音量を調節してください。**

<span id="page-11-6"></span>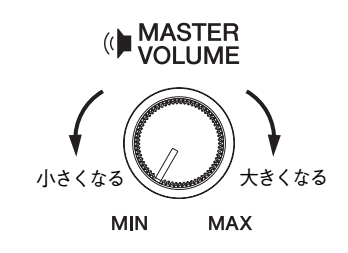

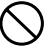

大きな音量で長時間使用しないでください。 聴覚障害の原因になります。

**備**

### <span id="page-12-1"></span><span id="page-12-0"></span>■ヘッドフォンを使う場合

<span id="page-12-3"></span><span id="page-12-2"></span>**ヘッドフォンを【PHONES フォーンズ 】端子に接続して使います。 【PHONES フォーンズ 】端子は 2 つありますので、ヘッドフォンを 2 本接続して 2 人 で演奏を楽しむこともできます。**

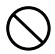

大きな音量で長時間ヘッドフォンを使用しないでください。 聴覚障害の原因になります。

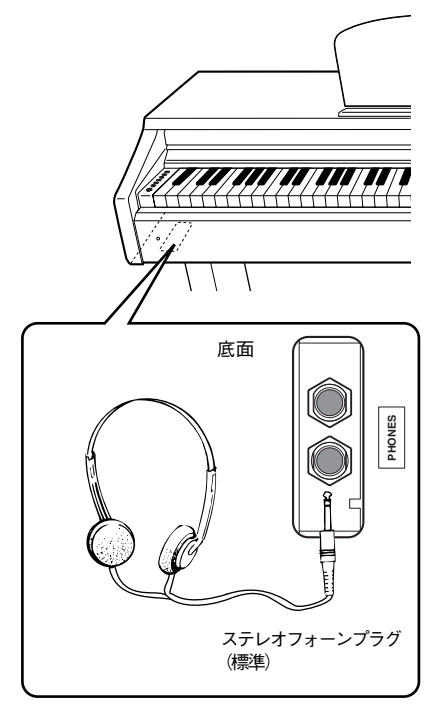

### <span id="page-12-4"></span>**ヘッドフォンハンガー**

**この楽器には、取り付け式のヘッドフォンハンガーが同梱され ています。ヘッドフォンハンガーを取り付けると、この楽器に ヘッドフォンを掛けることができます。 付属のネジ(4×10mm)2本で、図のように取り付けてください。**

ヘッドフォンハンガーにヘッドフォン以外のものを掛けない  $\bigcirc$ でください。本体またはヘッドフォンハンガーが破損する場合 があります。

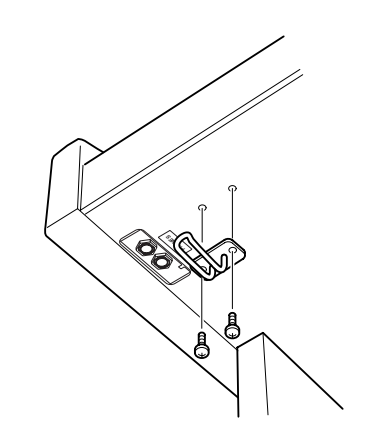

**準**

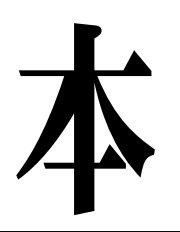

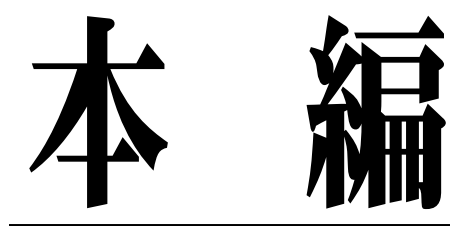

●この楽器の使い方を詳しく説明しています。

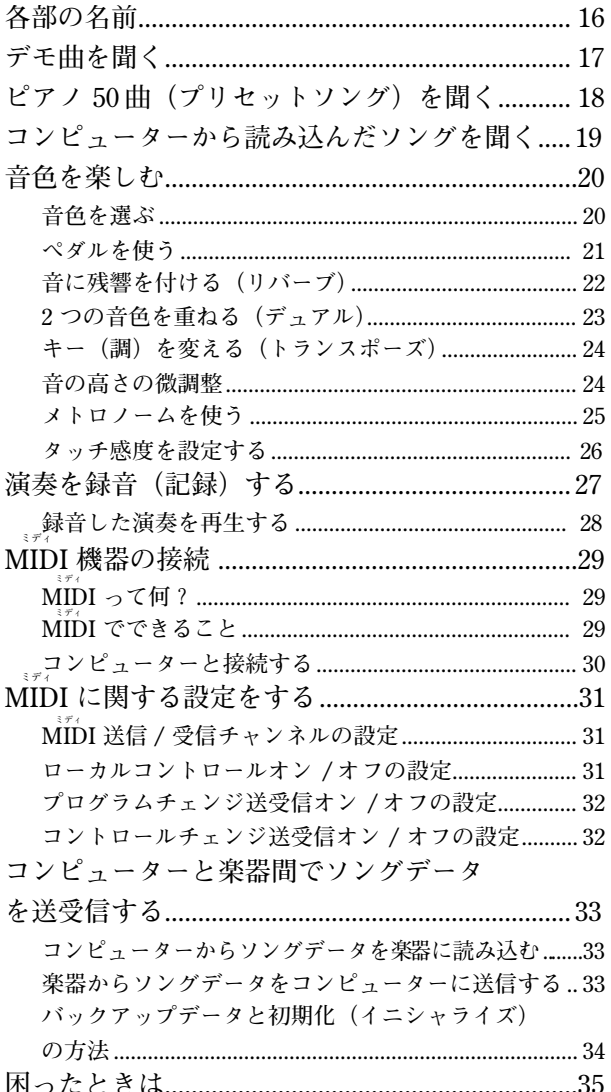

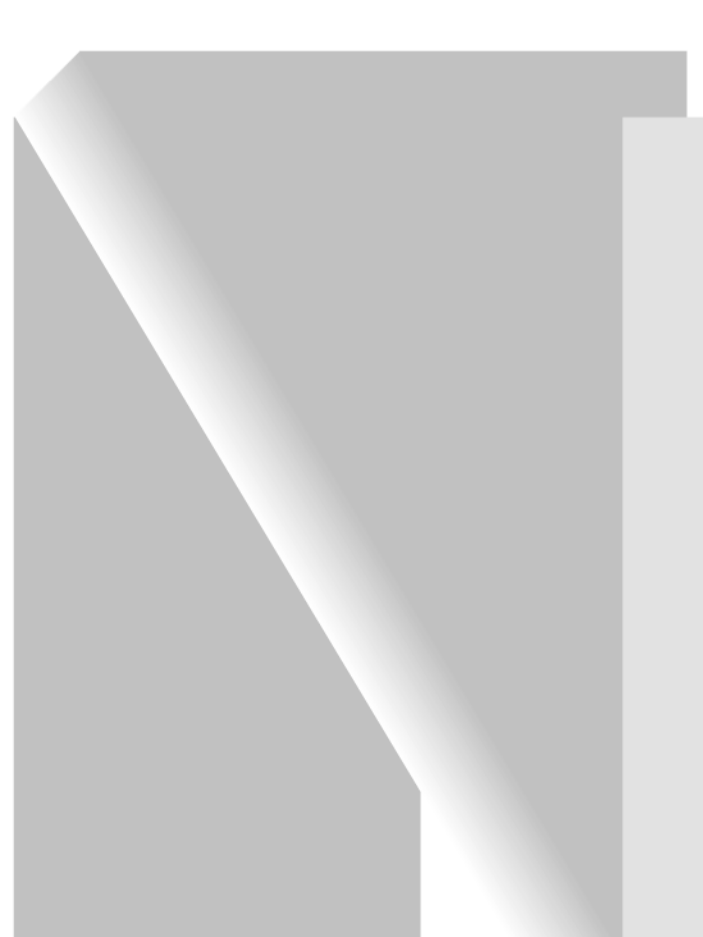

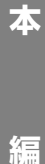

<span id="page-15-0"></span>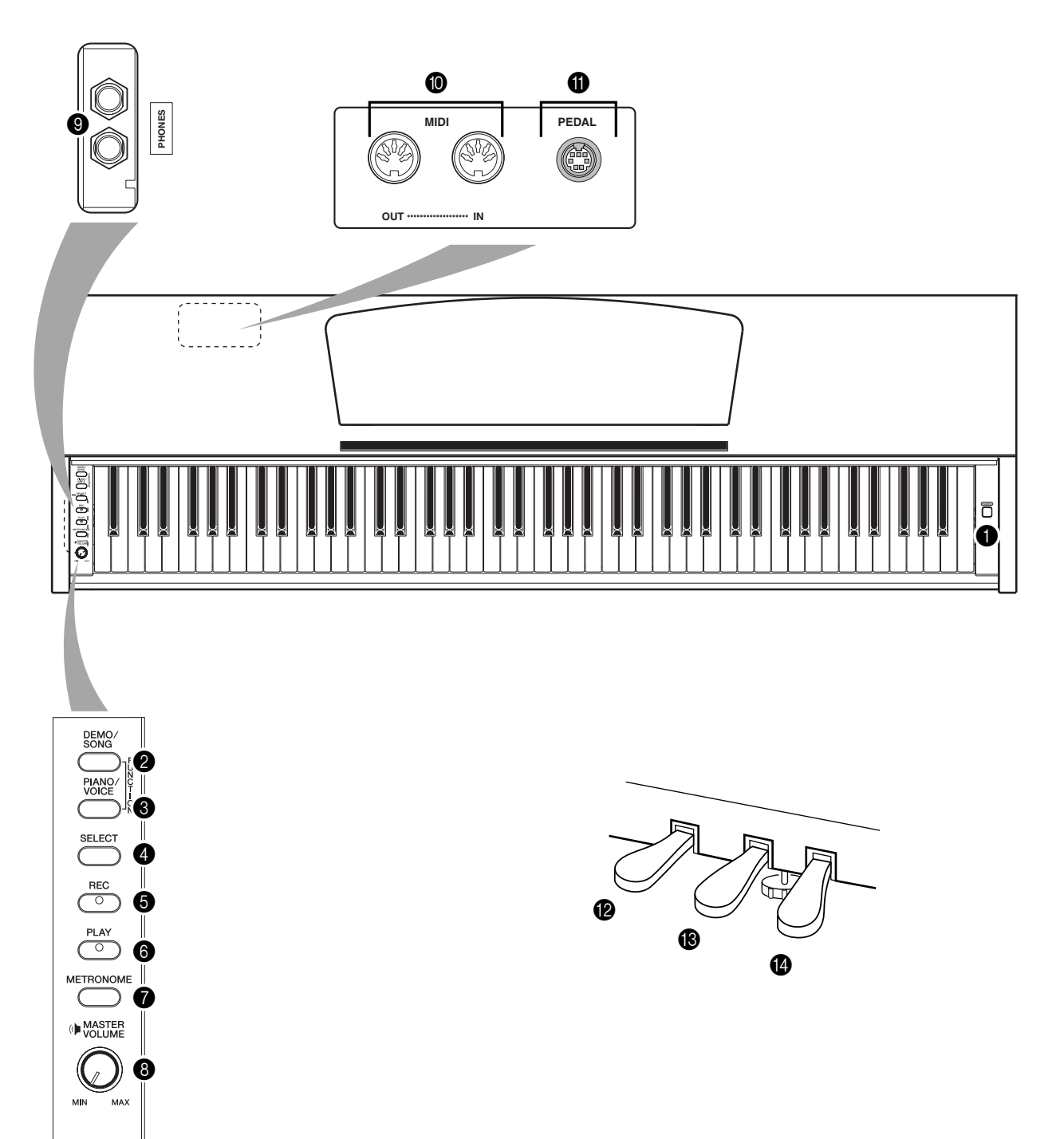

<span id="page-15-3"></span><span id="page-15-2"></span><span id="page-15-1"></span>**【POWER パワー 】......................................... [P12](#page-11-2) デモ ソング 【DEMO /SONG 】...............................[P17](#page-16-0) 【PIANO ピアノ /VOICE ボイス 】...................[P20](#page-19-0) ~ [23](#page-22-0) 【SELECT セレクト 】...................... [P17](#page-16-0)[、18](#page-17-0)[、20](#page-19-0) 【REC レコード 】..............................................[P27](#page-26-0) 【PLAY プレイ 】................................... [P27](#page-26-0)[、28](#page-27-0) 【METRONOME メトロノーム 】..............................[P25](#page-24-0)**

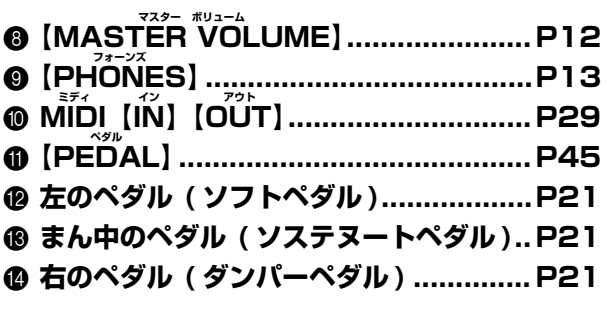

## <span id="page-16-1"></span><span id="page-16-0"></span>デモ曲を聞く

**この楽器には、音色ごとに 1 曲ずつデモ曲が入っています。聞いてみましょう。**

### **音色の特徴をつかむには・・・** 「音色 を選ぶ」(P[20\)](#page-19-1)を ご覧く ださ い。 デモ曲のとき、テンポは 変更できま せん。 デモ曲は MIDI 送信されません。 **1. 電源を入れる (まだ電源を入れていない場合)【POWER パワー 】を押します。 電源が入ります。** 音量はデモ曲を再生しながらでも調節できますが、**【MASTER VOLUME】 を中程まで上げておいてください。 2. デモ曲をスタートする 【DEMO/SONG】**を押します。 **今選ばれている音色の音色紹介デモ曲がスタートします。 3. 選曲と再生スタート デモ曲の再生中に【SELECT】を押すと、次のデモ曲に移ります。 10 曲ある音色紹介デモ曲から 1 曲を直接選曲するには【DEMO デモ /SONG ソング 】を 押したまま C1 ~ A1 鍵盤のどれかを押します。 デモ曲の再生がスタートします。デモ曲は、ストップするまで「別の音 色のデモ曲」→「ピアノ 50 曲(プリセットソング)」→「コンピューター から読み込んだソング(データがある場合)」→「最初の音色のデモ曲」 の順で連続して再生されます。 操作**

### <span id="page-16-3"></span>**デモ曲**

**すべての音色 (10 音色 ) に、その音色にふさわしいデモ曲が割り当てられてい ます。「音色を選ぶ」([P20](#page-19-1)) を参照ください。 下記デモ曲は、原曲から編集 / 抜粋されています。 下記以外の曲は、オリジナル曲です。(2005 Yamaha Corporation)**

<span id="page-16-4"></span><span id="page-16-2"></span>左端の鍵盤 C1 A<sub>1</sub>

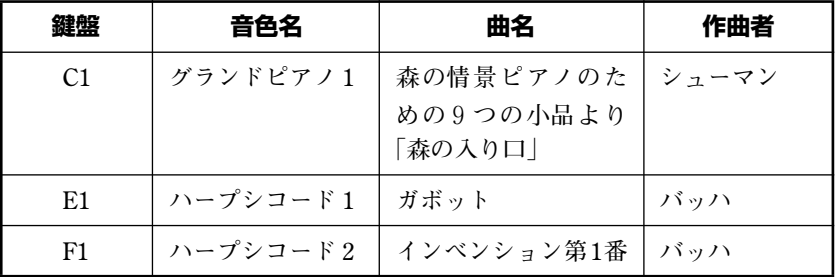

### **音量の調節**

デモ曲を聞きながら【MASTER VOLUME】で音量を調節します。

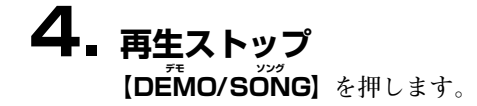

# <span id="page-17-3"></span><span id="page-17-1"></span><span id="page-17-0"></span>ピアノ50曲(プリセットソング)を聞く

**この楽器には、音色のデモ曲の他にピアノ 50 曲の演奏データが入っています。付属の『ピアノで弾く名曲 50 選』の楽譜集には、ピアノ 50 曲の楽譜が掲載されていますので、ご活用ください。**

### **操作**

### <span id="page-17-5"></span>**1. ピアノ曲選択と再生スタート**

<span id="page-17-2"></span>**C2 ~ C**#**6 鍵盤(以下参照)には 50 曲の曲番号が割り当てられています。 【DEMO/SONG】**を押したまま C2 ~ C#6 鍵盤のどれかを押して、再生する **曲を選びます。**

**ピアノ曲の再生がスタートします。**

**ピアノ 50 曲を連続再生する場合は、【DEMO デモ /SONG ソング 】を押したまま D6 鍵 盤を押します。**

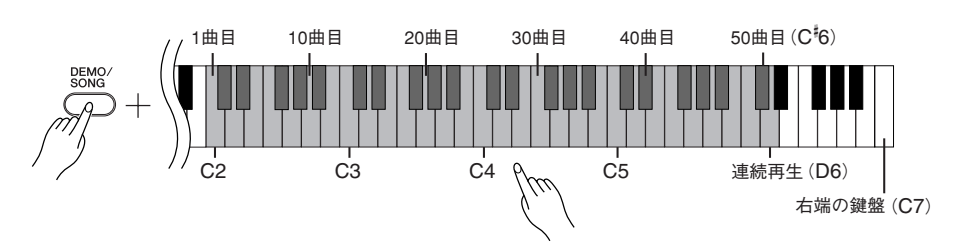

<span id="page-17-4"></span>**ピアノ曲の再生中に【SELECT】を押すと、次のピアノ曲に移ります。** 

### **音量の調節**

ピアノ曲を聞きながら【MASTER VOLUME】で音量を調節します。

### **2. 再生ストップ**

**再生をストップする場合は、【DEMO デモ /SONG ソング 】を押します。 ・続いて他の曲を再生する場合は、操作 1 に戻ります。**

#### **SONG ソングとは・・・**

この楽器では、演奏デー タを総称し て「ソング(SONG)」と呼んでいま す。デモ曲やピアノ曲も 演奏データ です。

再生に合わせて、自分で 鍵盤を弾く こともできます。音色も 変えられま す。

#### **テンポのリセット(再設定)**

新しい曲を選ぶと(ま たは、連続再 生で新しい曲がスタートすると)テ ンポは自動的にその曲の 固有のテン ポにリセットされます。

ピア ノ曲 の テン ポの 調 節に つい て は、[P25](#page-24-0) をご参照ください。

リバーブは新しい曲 を選ぶと(また は、連続再生で新しい曲 がスタート すると)その曲に合った リバーブの 種類になります。

ピアノ 50 曲は、MIDI 送信されませ  $h<sub>a</sub>$ 

**編**

<span id="page-18-1"></span><span id="page-18-0"></span>**コンピューターからソングデータを読み込んだあと、そのソングを鳴らすことができます。(コンピューター からソングを読み込む方法は [33](#page-32-0) ページをご参照ください)**

<span id="page-18-2"></span>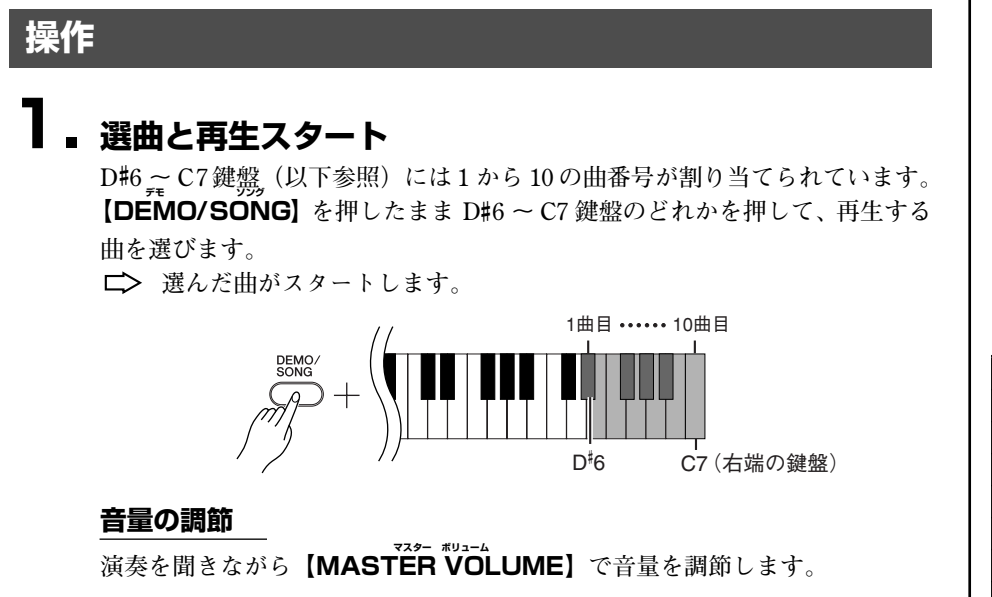

### **2. 再生ストップ**

**データの最後まで演奏すると、再生前の状態に戻ります。演奏の途中で止めた い場合は、【DEMO デモ /SONG ソング 】を押します。**

### **ソング再生チャンネルの選択**

**コンピューターから読み込んだソングデータで、この楽器にない音色を使用し ている場合、元の曲の音色が正確に再現されない場合があります。その場合 は、以下のようにソング再生チャンネルをオールから 1+2 に切り替えると、よ り自然に聞こえることがあります。**

### **ソング再生オールチャンネルの選択**

**【DEMO/SONG】と【PIANO/VOICE】を同時に押したまま B6 鍵盤を押 します。**

**□ 1 ~ 16 すべてのチャンネルが鳴ります。** 

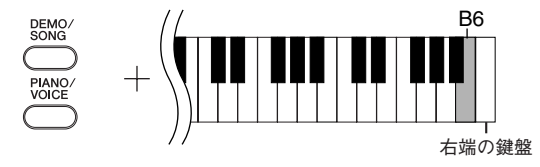

### **ソング再生 1+2 チャンネルの選択**

【DEMO/SONG】と【PIANO/VOICE】を同時に押したまま C7 鍵盤を押 **します。**

**1+2 チャンネルだけが鳴ります。**

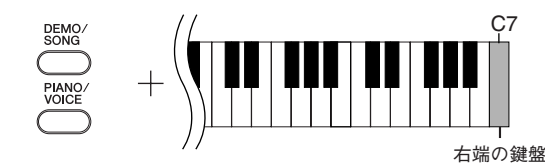

コンピューターから読み 込めるソン グ数は 10 ソングです。また全体の容 量は 352KB(キロバイト)です。

下の表にコンピューター から読み込 んだソングをメモしてお くと便利で す。

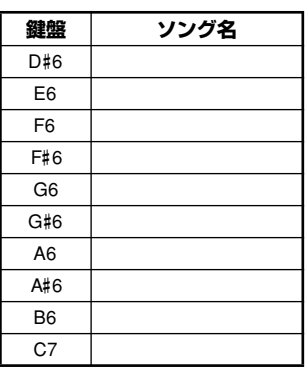

## <span id="page-19-4"></span><span id="page-19-0"></span>音色を楽しむ

<span id="page-19-5"></span><span id="page-19-2"></span><span id="page-19-1"></span>■音色を選ぶ

### **操作**

<span id="page-19-3"></span>**【PIANO/VOICE】**を押して離すとグランドピアノ1が選ばれます。

**【PIANO/VOICE】**を押したまま C1 ~ A1 鍵盤のどれかを押して、音色を選びます。 **【PIANO/VOICE】**を押してから【SELECT】を押しても音色を選ぶことができま **す。【SELECT】**を押すたびに音色が切り替わります。

**【MASTER VOLUME】**で音量を調節しながら演奏してください。

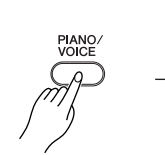

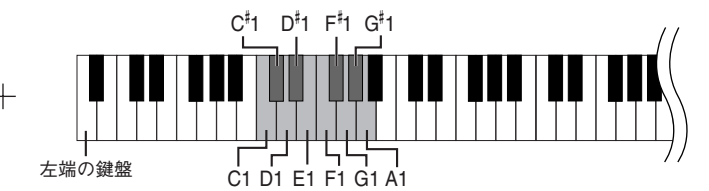

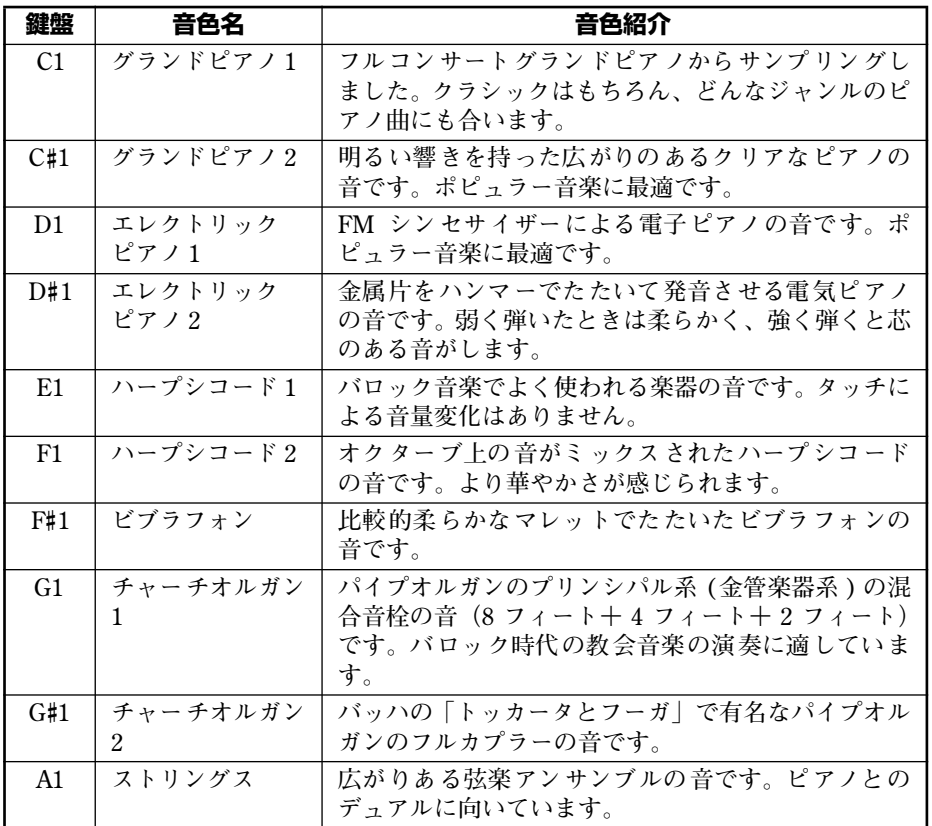

#### **音色の特徴をつかむには…**

音色ごとのデモ曲を聞い てみてくだ さい。(P[17\)](#page-16-0)

【VQICE】の意味… 「VOICE」には、「声」や「音」など の意味があります。

音色を選ぶと、その音色 に合ったリ バーブ (P[22\)](#page-21-0) が自動的に選ばれま す。

**編**

## <span id="page-20-1"></span><span id="page-20-0"></span>■ペダルを使う

**ペダルには、右のペダル(ダンパーペダル)とまん中 のペダル(ソステヌートペダル)、左のペダル(ソフ トペダル)があります。これらはピアノ演奏で使われ ます。**

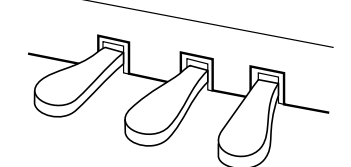

#### **ダンパーペダルが効かない…**

ペダルコードのプラグが【PEDAL】 端子に差し込まれていな いと思われ ます。確実 に差 し込ん でく ださい。 (P[44](#page-43-0) の手順 6)

### <span id="page-20-5"></span><span id="page-20-4"></span>**右のペダル(ダンパーペダル)**

**このペダルを踏んでいる間、鍵盤から指を離しても弾 いた音を長く響かせることができます。**

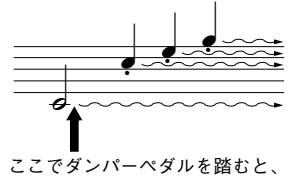

このとき押さえていた鍵盤とその� あと弾いた音すべてが長く響く

### <span id="page-20-7"></span><span id="page-20-3"></span>**まん中のペダル(ソステヌートペダル)**

**このペダルを踏んだときに押さえていた鍵盤の音だ けを、鍵盤から指を離しても長く響かせることができ ます。ペダルを踏んだあとに弾いた音には効果はかか りません。**

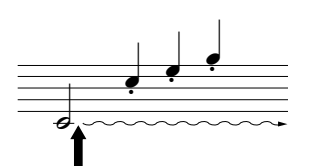

ここでソステヌートペダルを踏むと、� このとき押さえていた鍵盤の音だけが� 長く響く�

### <span id="page-20-6"></span><span id="page-20-2"></span>**左のペダル(ソフトペダル)**

**このペダルを踏んでいる間、ペダルを踏んだあとに弾いた音量をわずかに下げ、音の 響きを柔らかくすることができます。(ペダルを踏んだときに押さえていた鍵盤の音に は効果はかかりませんので、効果をかけたい音を弾く直前に踏みます。)**

#### **オルガンやストリングスの音色で**

ソステヌートペダルを踏むと、音が 減衰せず、踏んでいる間鳴り続けま す。 **は…**

**編**

### <span id="page-21-2"></span><span id="page-21-1"></span><span id="page-21-0"></span>■音に残響を付ける(リバーブ)

**コンサートホールやライブハウスで演奏しているような残響効果をかけることができます。また、その深さ (かかり具合)を変えることもできます。**

### **操作**

**【PIANO/VOICE】**を押したまま C2 ~ E2 鍵盤のどれかを押して、リバーブの種類を **選びます。**

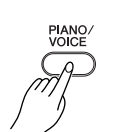

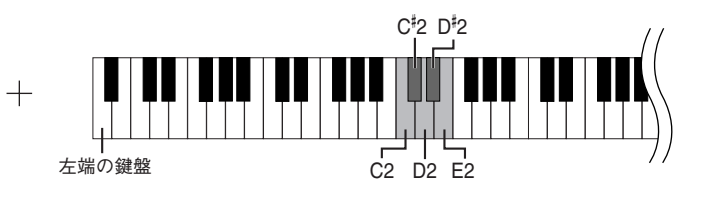

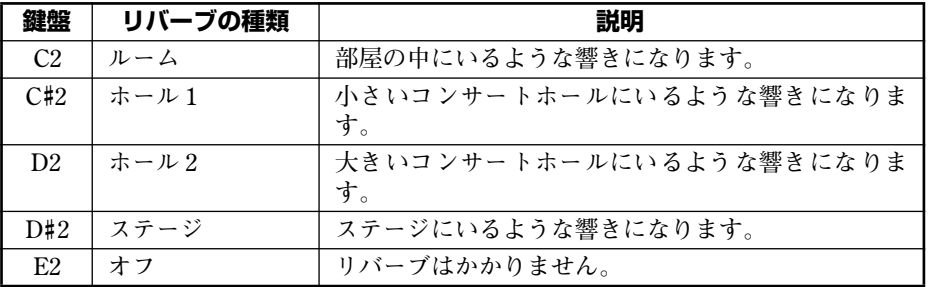

### **深さ(かかり具合)の設定**

**【PIANO/VOICE】**を押したまま C3 ~ G#4 鍵盤のどれかを押して、リバーブの深さ **を設定します。設定範囲は 0 ~ 20 です。**

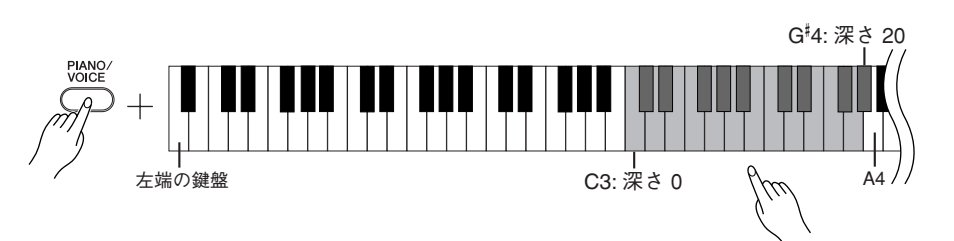

右の鍵盤ほどリバーブの深さを深く設定できます。

**【PIANO/VOICE】**を押したまま A4 鍵盤を押すと、その音色に最適なリバーブの深 **さになります。**

**基本設定...**

音色ごとにリバーブの種類(オフも 含む)や深さが設定されています。

深さ0:効果なし 深さ 20 :深さ最大

**編**

### <span id="page-22-2"></span><span id="page-22-1"></span><span id="page-22-0"></span>■2 つの音色を重ねる(デュアル)

**2 種類の音色を重ねて鳴らすことができます。重ねて鳴らすことにより厚みのある音を作り出したりするこ とができます。**

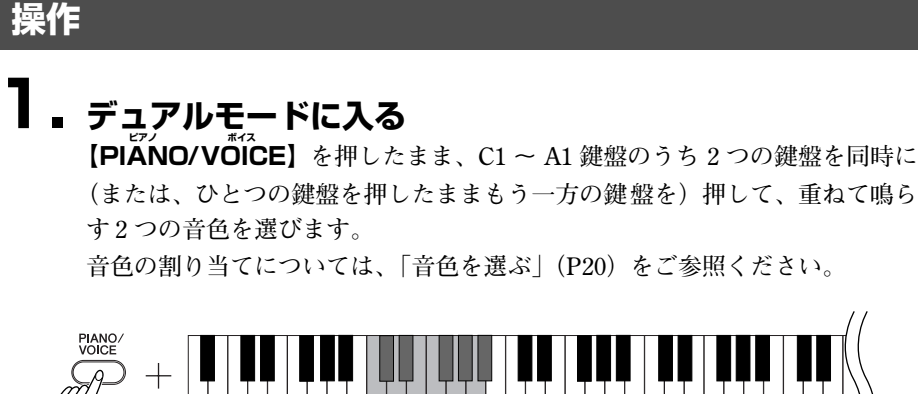

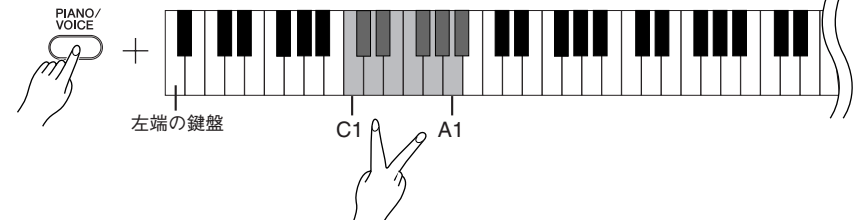

**上記の設定で選んだ 2 つの音色のうち、左側の鍵盤に割り当てられた音色を第 1 音色、同様に右側の鍵盤に割り当てられた音色が第 2 音色になります。**

**第 1 音色、第 2 音色はそれぞれ、以下のようにさまざまな設定ができます。**

### **オクターブシフトの設定**

**音程を 1 オクターブ上下にシフトさせます。第 1 音色と第 2 音色別々に設定で きます。音の響き方が違ってきます。**

**【PIANO/VOICE】**を押したまま C5 ~ F5 鍵盤のどれかを押します。

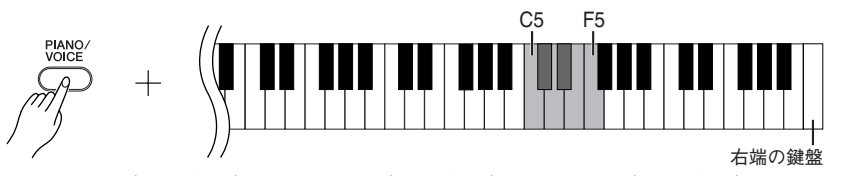

**C5:-1(第 1 音色)、 C**#**5:0(第 1 音色)、 D5:+1(第 1 音色) D**#**5:-1(第 2 音色)、 E5:0(第 2 音色)、 F5:+1(第 2 音色)**

### **音色の音量バランスの設定**

**片方の音をメインにしてもう片方の音を薄く重ねるなど、2 音色の音量バラン スを設定します。**

**【PIANO/VOICE】**を押したまま F#5 ~ F#6 鍵盤のどれかを押します。 **設定値が +6 に近付くほど第 1 音色の音量が大きくなります。設定値が 0 で同 音量です。**

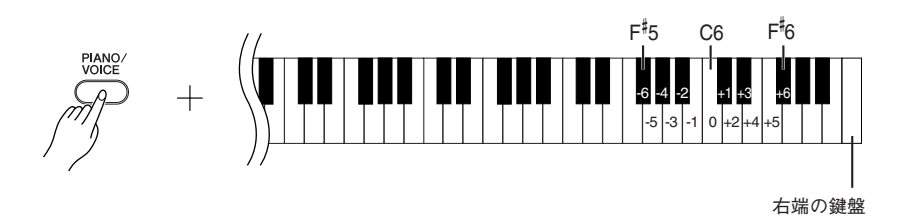

デュアル= 2 つ

デュアルで同じ音色を設定することは できません。

#### **デュアルのときの リバーブ…**

第 1 音色のリバーブの種類が、優先さ れます。(第 1 音色のリバーブがオフの 時は、第 2音色に設定されているリバー ブの種類 になり ます。)深 さの調節 (P[22\)](#page-21-0)は、第 1 音色にだけ影響します。

**編**

### **2. デュアルモードを抜ける**

**【PIANO/VOICE】**を押したまま C1 ~ A1 鍵盤のどれかを押します。

### <span id="page-23-4"></span><span id="page-23-2"></span><span id="page-23-0"></span>キー(調)を変える(トランスポーズ)

**弾く鍵盤を変えずに、ほかの楽器や歌う人の声の高さにキー(調)を合わせることができます。半音単位で トランスポーズを設定できます。**

**たとえばトランスポーズを「5」に設定すると、「ド」の鍵盤を弾いたときに「ファ」の音が出ることになり、 「ハ長調」の弾きかたで「ヘ長調」の演奏になります。**

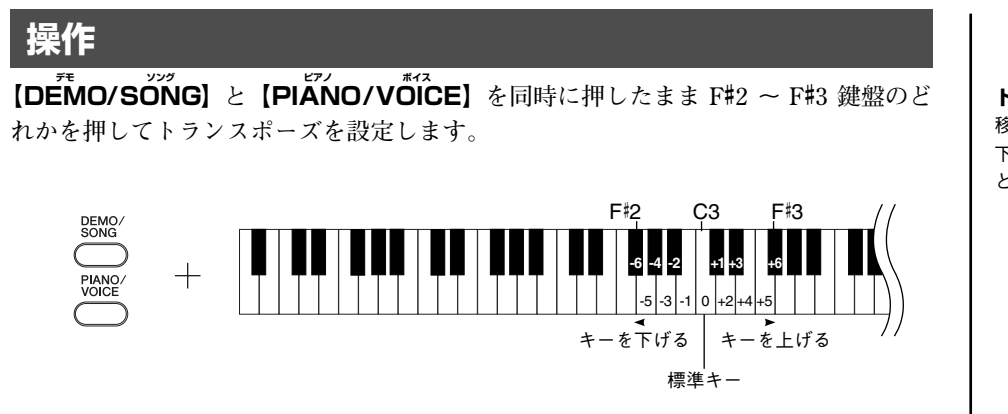

**トランスポーズ:移調する** 移調:曲全体の音の高さ を上げたり 下げたりしてキー(調)を 変えるこ と。

**Hz とは…**

音の高さを示す単位です。(音の高さ は音 波の 振 動数 によ っ て決 まり ま す。1 秒間に何回 振動するか という

数値の単位が Hz です。)

**C3 鍵盤を押すと標準の音の高さになります。F**#**2 ~ B2 鍵盤を押すと半音単位でキー が下がり、C**#**3~ F**#**3 鍵盤を押すと半音単位でキーが上がります。**

### <span id="page-23-5"></span><span id="page-23-3"></span><span id="page-23-1"></span>音の高さの微調整

**楽器全体の音の高さを微調整する機能です。合奏のときや、CD の再生に合わせて演奏するときなど、ほか の楽器や CD の再生音などと音の高さを正確に合わせたい場合に使います。**

### **操作**

#### **音の高さを上げる(0.2Hz 単位)**

**A-1 と B-1 鍵盤を同時に押したまま C3 ~ B3 鍵盤のどれかを押します。**

### **音の高さを下げる(0.2Hz 単位)**

**A-1 と A**#**-1 鍵盤を同時に押したまま C3 ~ B3 鍵盤のどれかを押します。**

### **基本設定に戻す**

**A-1 と A**#**-1 と B-1 鍵盤を同時に押したまま C3 ~ B3 鍵盤のどれかを押します。**

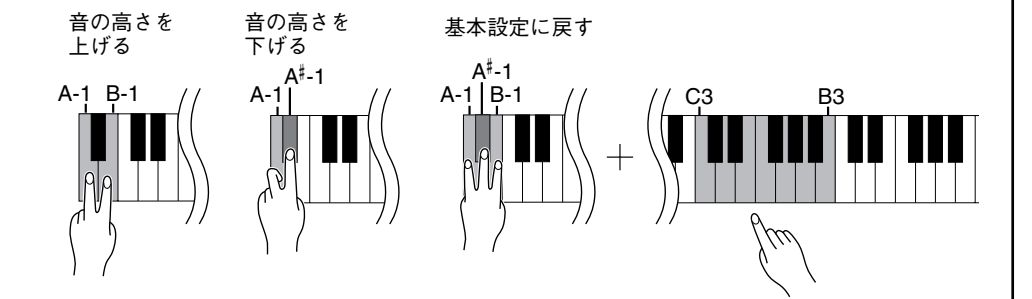

設定範囲:**427.0 ~ 453.0 Hz** 基本設定:**440.0 Hz**

**本**

**編**

### <span id="page-24-2"></span><span id="page-24-1"></span><span id="page-24-0"></span>■メトロノームを使う

**この楽器は、メトロノーム(ピアノの練習でよく使われる正確なテンポを刻む道具)を備えています。ご使 用ください。**

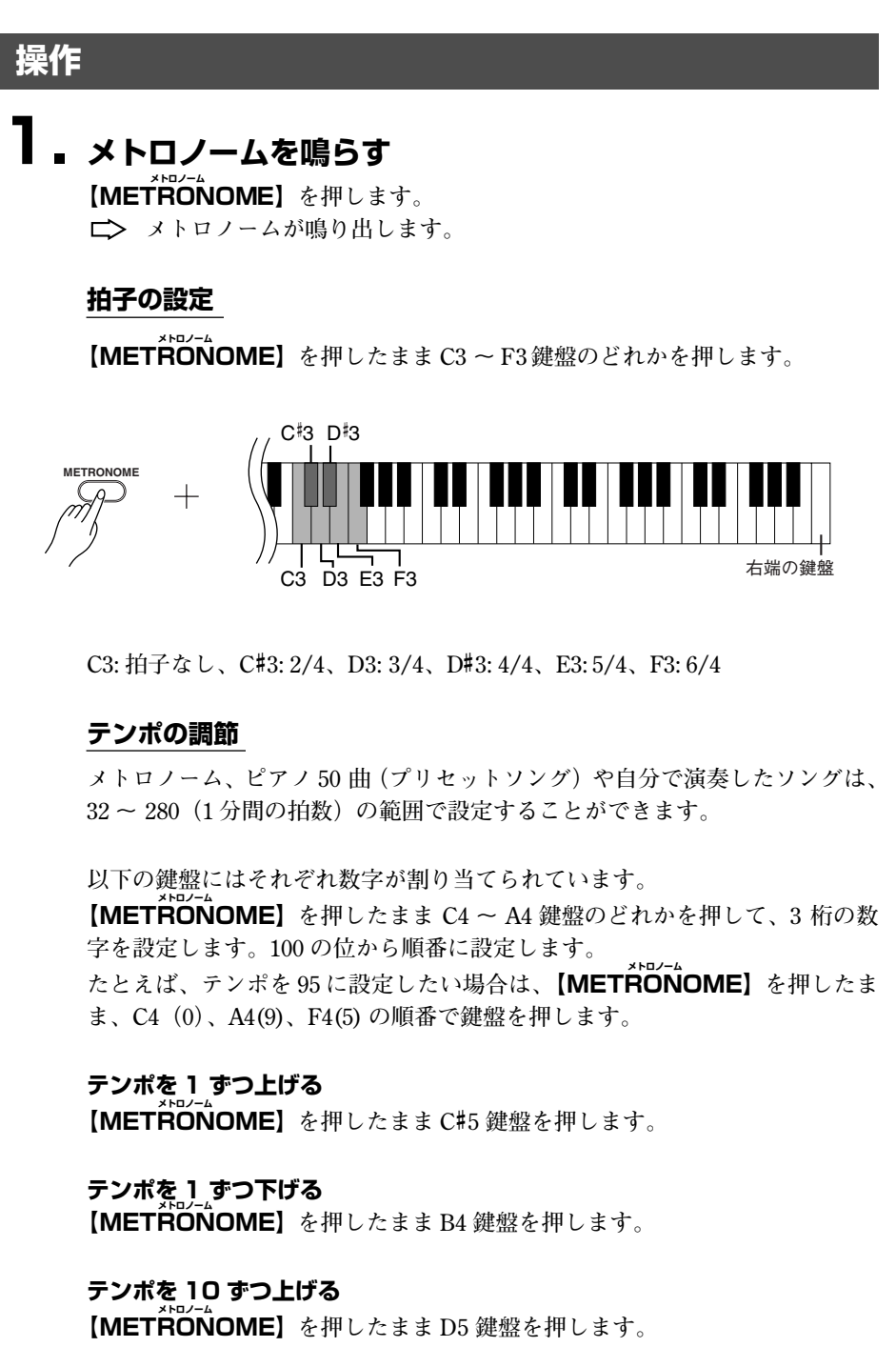

**テンポを 10 ずつ下げる 【METRONOME メトロノーム 】を押したまま A**#**4 鍵盤を押します。**

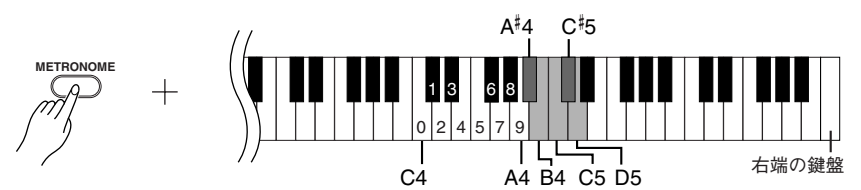

**テンポを基本設定に戻す 【METRONOME】**を押したまま C5 鍵盤を押します。 **編**

### <span id="page-25-3"></span>**音量の調節**

**メトロノームの音量を設定します。 【METRONOME メトロノーム 】を押したまま C1 ~ G2 鍵盤のどれかを押して音量を設定 します。**

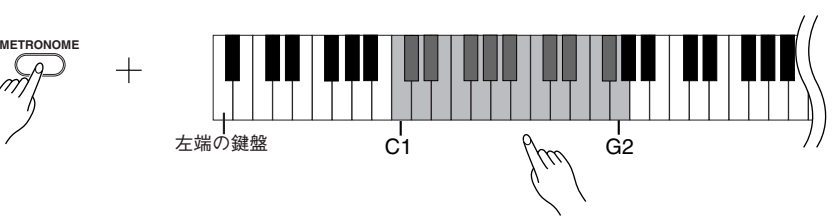

右の鍵盤ほど音量を大きく設定できます。

### **2. メトロノームを止める**

**【METRONOME】**を押します。 **メトロノームが止まります。**

### <span id="page-25-2"></span><span id="page-25-1"></span><span id="page-25-0"></span>■タッチ感度を設定する

**鍵盤を弾く強さに対する鳴る音の音量を設定します。 以下の 4 段階に設定できます。**

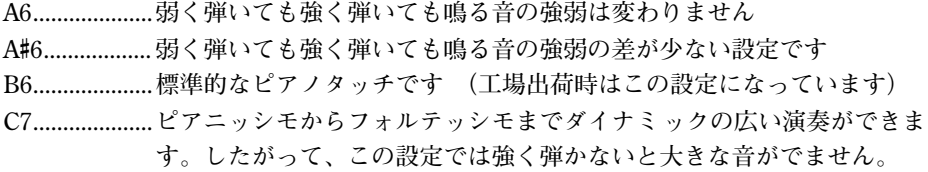

**操作**

**【PIANO/VOICE】**を押しながら A6 ~ C7 の鍵盤を押してタッチ感度を設定します。

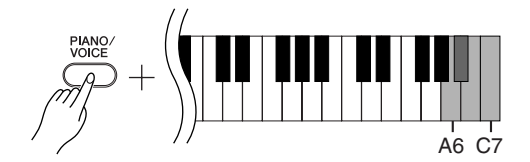

オルガンなど一部の音色 ではタッチ がかかりません。

## <span id="page-26-3"></span><span id="page-26-1"></span><span id="page-26-0"></span>演奏を録音 ( 記録 ) する

**この楽器では、録音機能を使って自分の演奏を 1 曲録音できます。 この楽器で録音した曲を「ユーザーソング」と呼びます。 自分の演奏を録音 / 再生してみましょう。**

#### **「録音」と「記録」**

**カセットテープに録音するのと楽器内の録音機能を使って録音 ( 記録) するのとで は、録音されるデータの形式が異なります。**

**カセットテープでは音そのものが「録音」されますが、楽器内の録音機能では音 そのものではなく、「どの音をどのタイミングで弾いたか、また音色はなにか、テ ンポはいくつで…」という情報が「記録」されます。再生時は記録された情報ど おりに、「音源」部が鳴ります。**

**この楽器の録音機能を使った「録音」は、本来「記録」というべきですが、広義 に捉えて、本書では一般的に理解しやすい「録音」という言葉を使います。ただ し、特に区別してご理解いただきたい場合は、「記録」という場合もあります。**

### **録音済みのパートを消さないために**

**すでにこの楽器に演奏が録音されているときは、【PLAY プレイ 】のランプが点灯しま す。このまま録音すると、それまでの録音データは消えてしまいますのでご注意 ください。**

### **操作**

### **1. 録音する音色 ( とそのほかの設定 ) を選ぶ**

**【PIANO/VOICE】**を押したまま C1 ~ A1 鍵盤のどれかを押して演奏した **い音色を選びます。([P20](#page-19-1)) 必要に応じてそのほかの設定(リバーブなど)も選んでください。 【MASTER VOLUME】**は弾きやすい音量に設定してください。再生のとき **にも【MASTER VOLUME マスターボリューム 】で音量を調節することができます。**

### **2. 録音モードに入る**

<span id="page-26-2"></span>**【REC**】を押します。

**録音を中止する場合は、もう一度【REC レコード 】を押します。**

### **3. 録音の開始**

**鍵盤を弾くと録音が始まります。 または【PLAY プレイ 】を押しても録音が始まります。**

### **4. 録音の終了**

**【REC**】を押します。

デモ曲が鳴っているときは録音モード に入ることができません。

#### **演奏記憶容量は?**

この楽器に演奏を録音できる容量のこ とです。65KB(およそ 11,000 音符)と なります。

#### **録音済みのユーザーソングの設定 を変えたい場合は・・・**

録音モードに入り、演奏を始めずに設 定を変えるだけで録音を終了すれば、 設定が変わります。 たとえばユーザーソングの音色を変え たい場合は、【REC】を押して録音モー ドに入り(手順 2)、音色を設定します (手順 1)。設定が終わったら **鍵盤を弾** カウテに【REC】を押して録音を終了し ます(手順 4)。

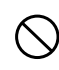

楽器が内部のメモリーにデータを書き 込んでいるとき (【REC】と【PLAY】の ランプが点滅中)は 電源を切らないで ください。 録音中のデータだけでなく、すべての 記憶内容が失われる原因になります。

録音したユーザーソングはコンピュー ターに保存することができます。 またコンピューターから読み込んで再 生することもできます。 ([P33 \)](#page-32-5)

**編**

### <span id="page-27-3"></span><span id="page-27-1"></span><span id="page-27-0"></span>■録音した演奏を再生する

### **操作**

**1. 演奏の開始 【PLAY プレイ 】を押します。**

<span id="page-27-2"></span>

### **2. 再生ストップ**

ユーザーソングの冉生が終了すると、<sub>ヵ</sub>月動的に冉生前の状態に戻ります。 **再生途中にストップする場合は、【PLAY 】を押します。**

ユーザーソングの再生では、テンポの 調節はできません。 録音したときのテ ンポで再生されま す。

### <span id="page-28-3"></span><span id="page-28-0"></span>MIDI 機器の接続 ミディ

この楽器にはMIDI 端子がついています。MIDI 機能を使って音楽の幅を広げることがで **きます。**

### <span id="page-28-4"></span><span id="page-28-1"></span>MIDI って何? ミディ

**MIDI(ミディ)は、電子楽器間で演奏情報のやりとりができる世界共通の規 格です。**

**MIDI ミディ 端子のある電子楽器同士を MIDI ミ ディ ケーブルでつなげることで、違う楽器間 でいろいろな演奏の情報や設定の情報などを送信 / 受信できます。 1 つの楽器で演奏するよりも高度な演奏も可能になります。**

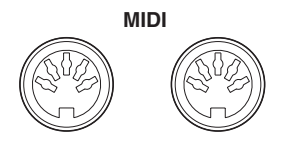

**OUT IN** 

<span id="page-28-5"></span><span id="page-28-2"></span>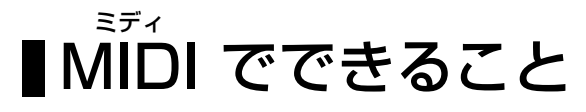

**MIDI ミディ 機能を使えば、他の MIDI ミディ 機器との演奏情報のやりとりや、コンピュー ターからのソングデータの読み込み、コンピューターへのユーザーソングデー タの送信などができます。**

● 他の MIDI 機器と接続して演奏情報を送受信する

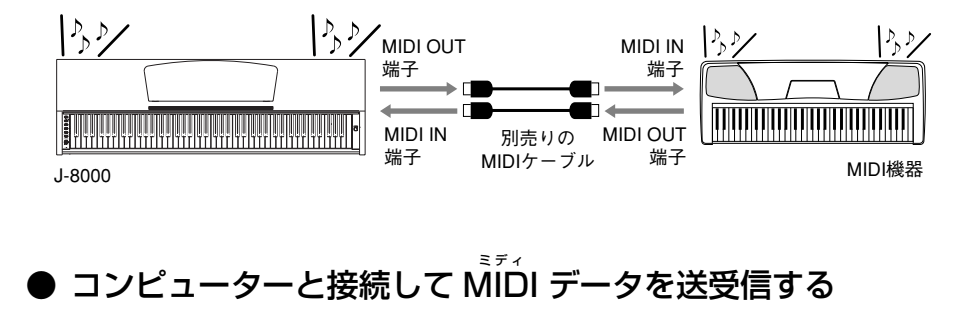

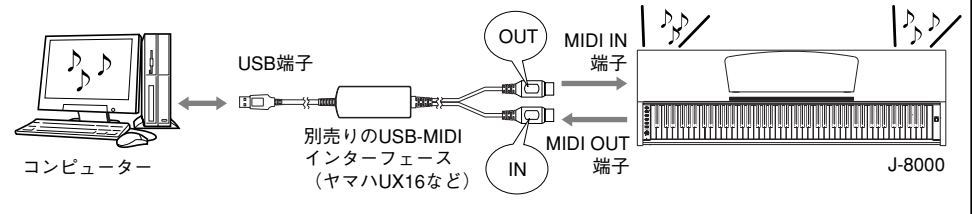

、。<br>MIDI 機器の中でも、機種ごとに送受 信できる MIDI データの内容が同じで はないため、接続している MIDI 機器 間で共通に扱えるデ ータや命令だけ が送受信できることになります。 共通に扱えるデータや命令は、各機種 の 「MIDI インプリメンテーション チャート」を照合して調べることがで きます。この楽器の MIDI インプリメ ンテーションチャートは [P41](#page-40-1) に掲載 されています。

、。<br>MIDI 機器の接続には、専用の MIDI ケーブル(別売り)が必要です。楽器 店などでお買い求めください。

長いケーブルを使用すると、送受信の エラーが起こる場合があります。ケー ブルは 15m 以内のものをご使用くだ さい。

外部機器を接続する場合は、この楽器 の電源を切った状態 で接続してくだ さい。その後、「外部機器→この楽器 」 の順に電源を入れてください。

この楽器 から音色デモやピアノ 50 曲 のソングデータは送信できません。

ソングデータの送受 信についての詳 細は、「コンピューターと楽器間でソ ングデータを送受信する」(P[33\)](#page-32-1)をご 覧ください。

**編**

### <span id="page-29-2"></span><span id="page-29-1"></span><span id="page-29-0"></span>コンピューターと接続する

コンピューターをこの楽器の MIDI 端子につなげば、コンピューターとの間で MIDI データを送受信できるよ **うになります。**

この楽器を音源として使う場合、この楽器にない音色が使われている演奏データは、正しく再生されません。

コンピューターと接続する場合は、最初に、こ の楽器とコンピューターの電源を切った状態でケーブル接続を行ない、その後コンピュー ター → 楽器の順 番で、電源を入れてください。

### **コンピューターの USB 端子と楽器を接続する例**

コンピューターの USB 端子と、楽器の MIDI 端子を別売の USB-MIDI インターフェース (YAMAHA UX16 など)を使 **用して接続します。**

**MIDI ミディ 機器をコンピューターで使用するには、コンピューターに USB-MIDI ミディ ドライバーを正しくインストールする必要が あります。USB-MIDI ミディ ドライバーは、シーケンスソフトなどから USB ケーブルを通じて楽器に MIDI ミ ディ 信号を送信したり、 逆に楽器からシーケンスソフトなどに MIDI ミデ ィ 信号を送信するためのソフトウェアです。**

**詳しくは、USB インターフェース機器に付属の取扱説明書をご参照ください。**

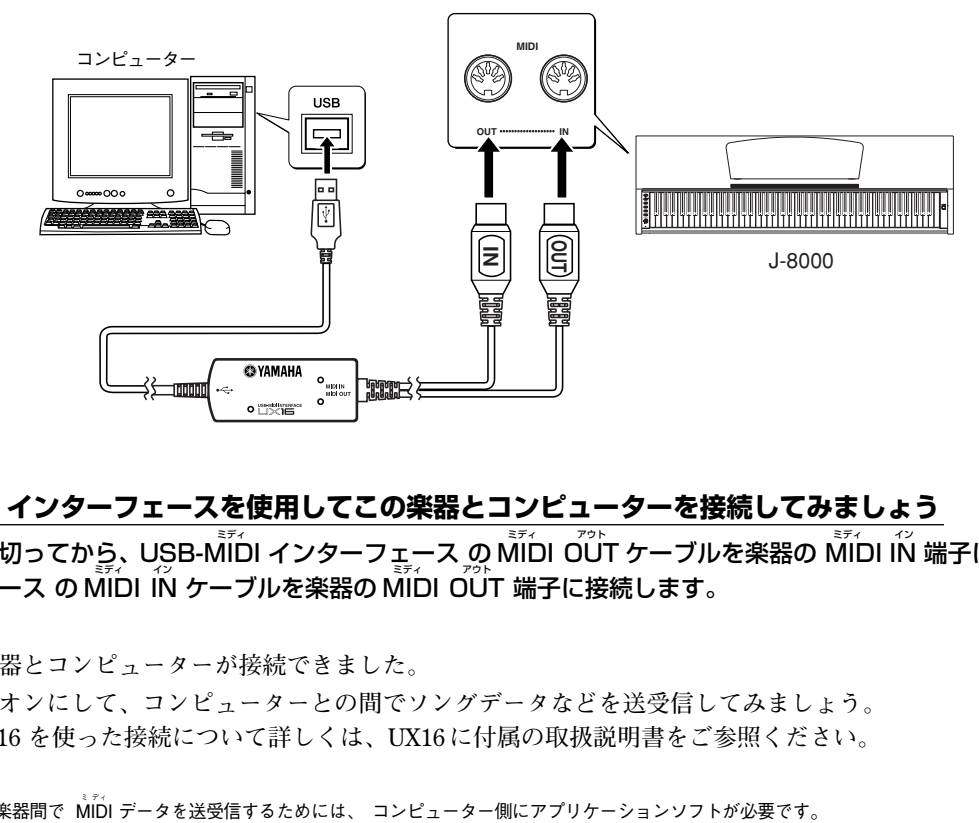

### **USB-MIDI ミディ インターフェースを使用してこの楽器とコンピューターを接続してみましょう**

楽器の電源を切ってから、USB-MIDI インターフェース の MIDI OUT ケーブルを楽器の MIDI IÑ 端子に、USB-MIDI インターフェース の MĪDI ÍÑ ケーブルを楽器の MĪDI OUT 端子に接続します。

**これでこの楽器とコンピューターが接続できました。**

**楽器の電源をオンにして、コンピューターとの間でソングデータなどを送受信してみましょう。 YAMAHA UX16 を使った接続について詳しくは、UX16 に付属の取扱説明書をご参照ください。**

コンピューターと楽器間で MIDI データを送受信するためには、 コンピューター側にアプリケーションソフトが必要です。

<span id="page-30-3"></span><span id="page-30-0"></span>**MIDI ミディ に関する各種設定や操作を行ないます。**

### <span id="page-30-6"></span><span id="page-30-4"></span><span id="page-30-1"></span>MIDI 送信/受信チャンネルの設定 ミディ

**MIDI ミディ 楽器どうしで、演奏情報を送受信するためには送信側と受信側で MIDI ミディ チャンネ ル(1 ~ 16 チャンネル)を合わせておく必要があります。ここでこの楽器から MIDI ミデ ィ データを送受信するときのチャンネルを設定します。**

### **操作**

### **MIDI 送信チャンネルの設定**

**【DEMO/SONG】と【PIANO/VOICE】**を同時に押したまま C1 ~ E2 鍵盤のどれ **かを押します。**

### **MIDI 受信チャンネルの設定**

**【DEMO/SONG】と【PIANO/VOICE】**を同時に押したまま C4 ~ F5 鍵盤のどれ **かを押します。**

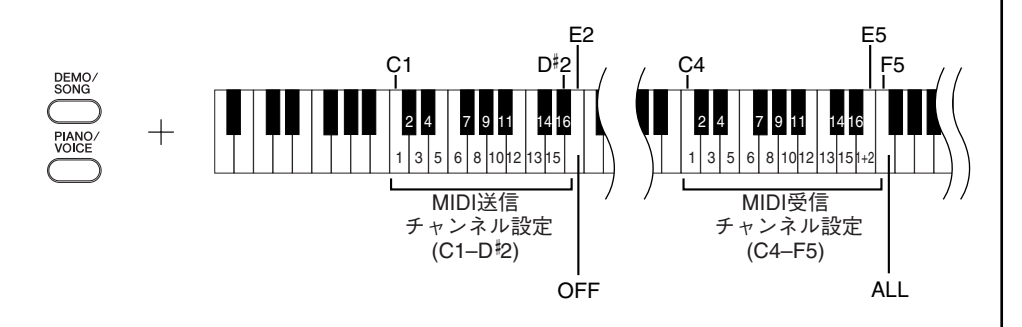

### <span id="page-30-7"></span><span id="page-30-5"></span><span id="page-30-2"></span>ローカルコントロールオン / オフ の設定

**通常、この楽器の鍵盤を弾くと本体内部の「音源」から音が出ます。この状態は「ローカ ルコントロールオン」と呼ばれます。「ローカルコントロールをオフ」にすると、「鍵盤」 と「音源」が切り離され、鍵盤を弾いてもこの楽器からは音が出なくなります。一方、鍵 盤を弾いた演奏データは MIDI ミディ 送信されますので、この楽器の音を鳴らさずに MIDI ミディ 接続 した外部の音源を鳴らしたいときなどに、ローカルコントロールをオフにします。**

### **操作**

**【DEMO/SONG】と【PIANO/VOICE】**を同時に押したまま C6 鍵盤を押します。 **C6 鍵盤を押すたびにローカルコントロールオン/オフが設定されます。**

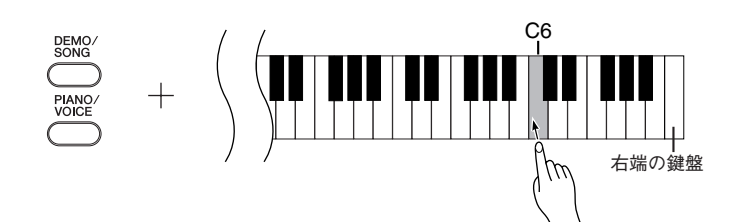

#### **デュアルのときの第 2 音色は…**

ここ で設 定 した チャ ン ネル の次 の チャンネルで送信されます。(第 1 音 色は、ここで設定したチ ャンネルで 送信されます。)ただ し、上記設定 チャンネルをOFFに設定した場合は 送信されません。

#### **ALL の場合は…**

「マルチティンバー」と呼ばれる仕様 になっており、外部 MIDI 機器から送 信される複数のチャンネ ルのデータ を、同時に受信します。複 数のチャ ンネルを使って作られた 演奏データ を、この楽器 で受信して再生させる ことができます。

#### **「1 + 2 」の場合は…**

シーケンサーなどの外部MIDI機器か ら受信するデータのうち 1、2 チャン ネルのデータだけを 受信し、この楽 器本体で再生することができます。

本体のパネル設定や 手弾き音は、送 信 さ れ て く る プ ロ グ ラ ム チ τ ン ジ (音色切り替え)などのチャンネル メッセージから影響を受けません。

デモ曲/ピアノ 50曲 (プリセットソ ング)の再生データは MIDI 送信され ません。

ローカルをオフにすると 楽器本体か ら音が出なくなります。

**本**

**31**

## <span id="page-31-5"></span><span id="page-31-2"></span><span id="page-31-0"></span>■プログラムチェンジ送受信オン / オフの 設定

**MIDI ミディ で送信側の機器から受信側の機器の音色を切り替える情報をプログラムチェンジ と言います。たとえばこの楽器 からプログラムチェンジを送信すると MIDI ミディ 接続した 外部機器の音色を切り替えることができます。(この楽器 のパネル上で音色を切り替え たときに、切り替えた音色のプログラムチェンジナンバーが送信されます。)逆に MIDI ミデ ィ 接続した外部機器から送信されたプログラムチェンジをこの楽器が受信すると、同時** に受信している MIDI の演奏データの音色が切り替わります。(このとき鍵盤での手弾 **き音色は切り替わりません。)**

このプログラムチェンジの送 / 受信ができたほうが便利な場合(=MIDI 接続した外部 **機器と音色切り替えを連動させたい場合)と、できないほうが便利な場合(=MIDI ミディ 接 続した外部機器と音色切り替えを連動させたくない場合)があります。音色切り替え を連動させたい場合はオンに、連動させたくない場合は、オフにします。**

### **操作**

【DEMO/SONG】と【PIANO/VOICE】を同時に押したまま C#6 鍵盤を押します。 **C**#**6 鍵盤を押すたびにプログラムチェンジ送受信オン/オフが設定されます。**

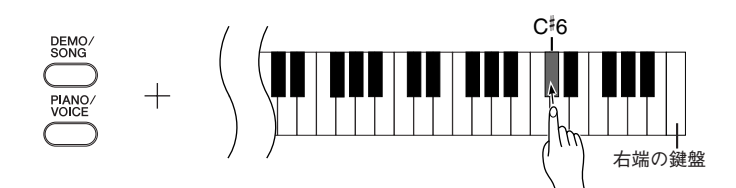

## <span id="page-31-4"></span><span id="page-31-3"></span><span id="page-31-1"></span>■コントロールチェンジ送受信オン/ オフの設定

コントロールチェンジデータとは、MIDI データのうち、演奏表現など(たとえば、ダ **ンパーペダルの情報)に関するデータのことです。**

**この楽器 からコントロールチェンジを送信すると MIDI ミディ 接続した外部機器の演奏をコ ントロールすることができます。(この楽器 でダンパーペダルを操作をしたときなどに コントロールチェンジが送信されます。)逆に MIDI ミディ 接続した外部機器から送信された コントロールチェンジをこの楽器 が受信すると、同時に受信しているMIDI ミディ の演奏デー タがそれに反応します。(このとき鍵盤での手弾き音は影響を受けません)。**

**このコントロールチェンジの送 / 受信ができたほうが便利な場合と、できないほうが 便利な場合があります。送 / 受信ができたほうが便利な場合はオンに、できないほう が便利な場合は、オフにします。**

### **操作**

**【DEMO/SONG】と【PIANO/VOICE】を同時に押したまま D6 鍵盤を押します。 D6 鍵盤を押すたびにコントロールチェンジ送受信オン/オフが設定されます。**

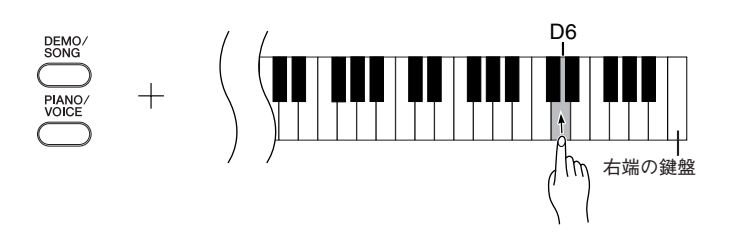

各音 色の プ ログ ラム チ ェン ジナ ン バーについては「MIDI ミディ データフォー マット」(P[38\)](#page-37-1)をご覧ください。

この楽 器 が コン トロ ール チェン ジ として扱える情報については「MIDI データフォーマット」([P38\)](#page-37-1)をご覧 ください。

**編**

## <span id="page-32-7"></span><span id="page-32-1"></span><span id="page-32-0"></span>コンピューターと楽器間でソング

## データを送受信する

<span id="page-32-6"></span>**この楽器にはデモソングやピアノ 50 曲を内蔵していますが、そのほかにコンピュー ターからソングデータを読み込んで演奏することもできます。 この操作をするためには、下記 URL から ミュージックソフトダウンローダーをダウン ロードし、ご使用のコンピューターにインストールする必要があります。 http://www.yamaha.co.jp/download/msd/**

### **● ミュージックソフトダウンローダー を使用するために必要なコンピューターシステム**

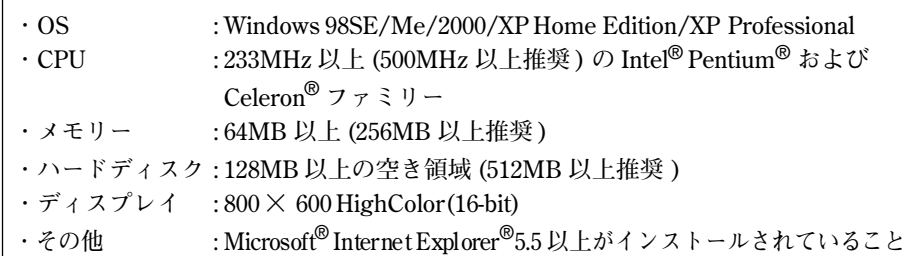

### <span id="page-32-4"></span><span id="page-32-2"></span>コンピューターからソングデータ を楽器に読み込む

**主に、ピアノだけのソングを読み込んだり、この楽器で録音してコンピューターに保 存した曲をもう一度楽器に読み込むのに使用します。**

**SMF Format0 の MIDI ミデ ィ データはこの楽器に読み込めますが、そのデータがこの楽器に ない機能を使用している場合は、データどおりに再生できません。**

**コンピューターからソングデータを楽器に読み込む方法は、ミュージックソフトダウ ンローダーについているヘルプ「コンピューターと電子楽器の間でデータを転送する」 をご参照ください。**

### **● コンピューターから楽器に読み込める内容**

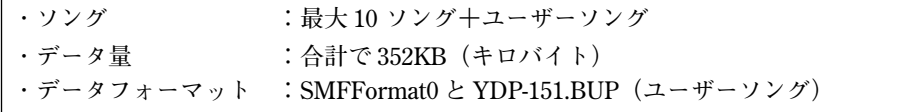

### <span id="page-32-5"></span><span id="page-32-3"></span>■楽器からソングデータをコン ピューターに送信する

**ミュージックソフトダウンローダーを使って、楽器内のユーザーソングをコンピュー ターに送信できます。**

**ユーザーファイルをコンピューターに送信する方法は、ミュージックソフトダウン ローダーについているヘルプ「コンピューターと電子楽器の間でデータを転送する」を ご参照ください。**

### **● 楽器からコンピューターへ送信できる内容**

**・ユーザーソング:YDP-151.BUP**

**・コンピューターから読み込んだソング**

<span id="page-32-8"></span>ミュージックソフトダウ ンローダー のソフトウェアは、 無料でダウン ロードできます。

**SMF(スタンダード MIDI ミディ ファイ ル )**

代表的なシーケンスフォーマット (演奏データを記録する形式)の一つ です。「MIDI ファイル」と呼ばれる こともあります。ファイ ルの拡張子 は MID です。 SMFフォーマットでセーブされた曲 (ソング)データは、SMF 対応の音 楽ソフトやシーケンサー で手軽に再

生できます。 この楽器も SMF に対応しています。

データ送信中は電源を切ったり、電源 プラグを抜き差ししないでください。 送信中のデータが保 存されないだけ ではなく、フラッシュメモリーの動作 が不安定になり、メモリー内容が電源 入/切時にすべて消える可能性があり ます。

楽器の操作をするた めには、ミュー ジックソフトダウンロー ダーの画面 を閉 じて 終 了さ せる 必 要が あり ま す。

**33**

**編**

## <span id="page-33-3"></span><span id="page-33-2"></span><span id="page-33-1"></span><span id="page-33-0"></span>■バックアップデータと初期化 ( イニシャライズ ) の方法

### **フラッシュメモリーへのデータバックアップ**

**下記の項目は楽器のフラッシュメモリーに保存されます。 これらは電源を切っても記憶されています。**

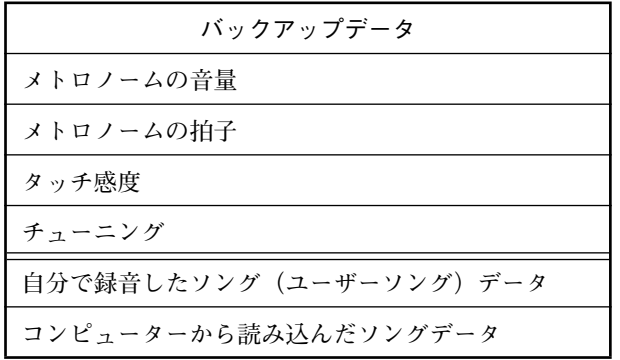

### **初期化 (イニシャライズ ) の方法**

**この操作をすると、ユーザーソングとコンピューターから読み込んだソング以外の データが初期化(工場出荷時の状態になります)されます。**

**右端の鍵盤(C7)を押しながら電源を入れます。**

**自分で録音したソング、コンピューターから読み込んだソング以外の データが初期化されます。**

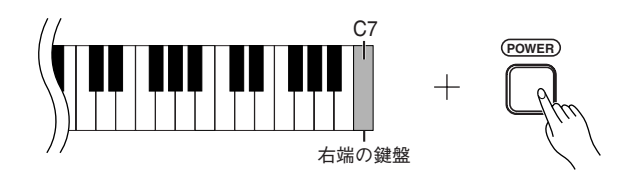

初期化実行中(【REC】と【PLAY】 のランプ点滅中)は電源 を切らない でください。

この楽器 が、何らかの原因で操作不 能にな った り、誤動作 した 場合は、 一旦電源を切り、初期化 を行なって ください。

**編**

## <span id="page-34-2"></span><span id="page-34-1"></span><span id="page-34-0"></span>困ったときは

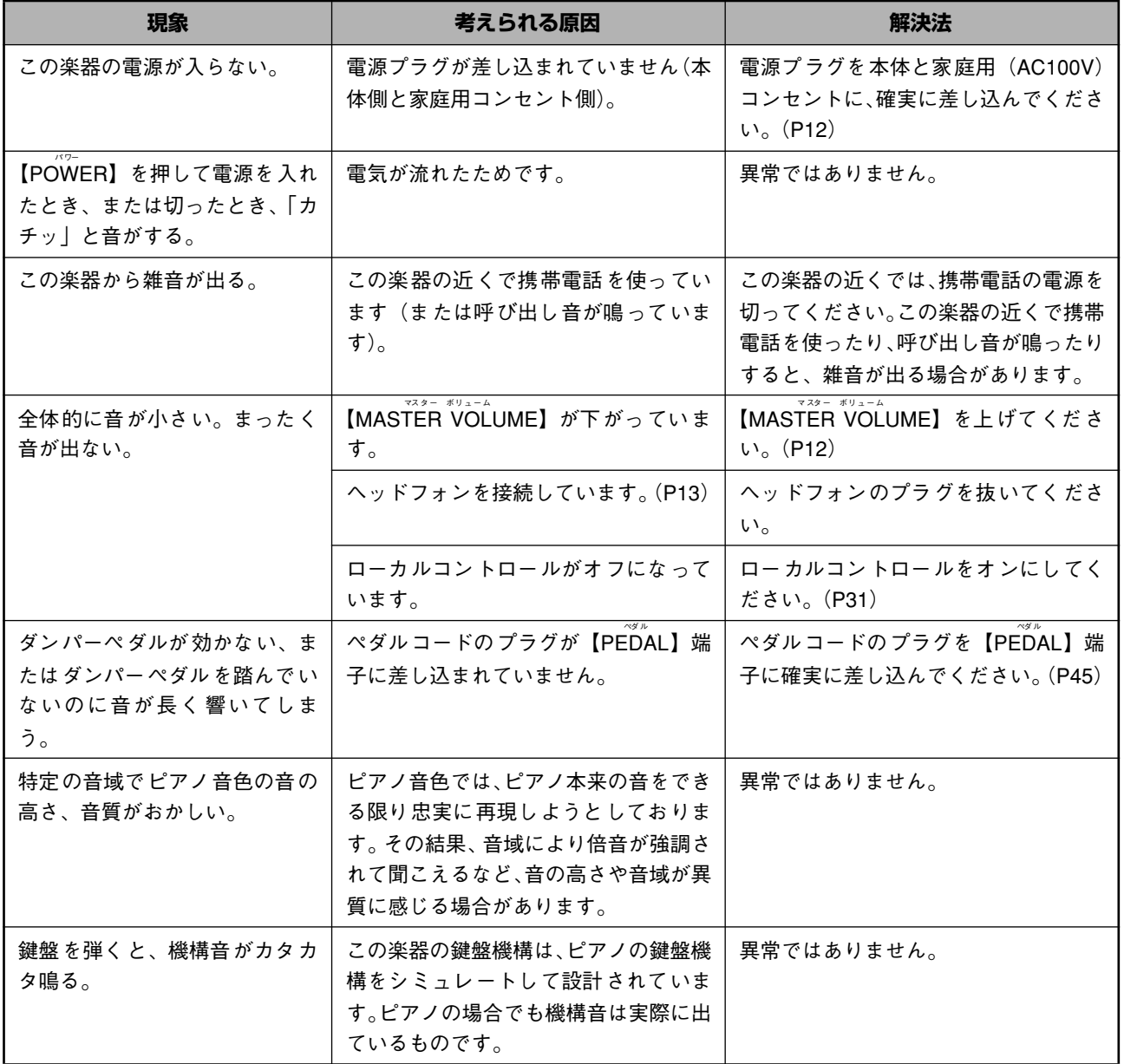

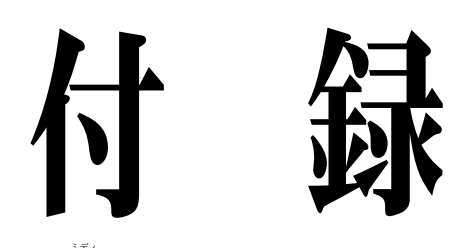

●「MIDI データフォーマット」などの資料を掲載しています。

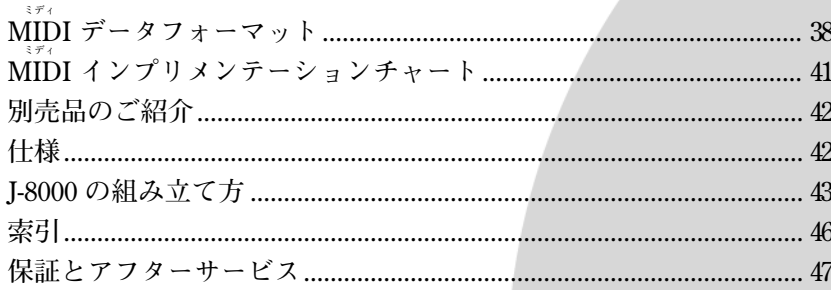

### <span id="page-37-1"></span><span id="page-37-0"></span>MIDI ミディ データフォーマッ

- **1. ノートオン / オフ**<br>[9nH]→[kkH]→[vvH]<br>9nH = ノートオン /オフ・イベント(n =チャンネル **No.)**  $kkH = 100$ **(送信:09H ~ 78H = A-2 ~ C8)**<br>
∈ 受信:00H ~ 7FH = C-2 ~ G8)<br> **vvH** = ベロシティ<br>
(ノートオン= 01H~ 7FH、ノートオフ= 00H)
- 

**|8nH] → [kkH] → [vvH] (受信のみ)**<br>8nH = ノートオフ (n =チャンネル No.)<br>kkH = ノート No. (00H ~ 7FH = C-2 ~ G8)<br>wH = ベロシティ

2. コントロールチェンジ [BnH]→[ccH]→[vvH] **BnH = コントロール・チェンジ(n =チャンネル No.) ccH = コントロール No. vvH = コントロール値**

1) バンク選択<br>ccH パラメーター **ccH パラメーター 値(vvH) 00H バンク選択 MSB 00H:ノーマル 20H バンク メー - 一 胆 (WH)**<br>20H バンク選択 MSB - 00H:ノーマル<br>20H バンク選択 LSB - 00H ~ 7FH

**※ プログラムチェンジを受信するまで、バンク選択の 処理は保留されます。**

2)メインボリューム **ccH パラメーター 値(vvH) 07H ボリューム 00H ~ 7FH**

3) エクスプレッション (受信のみ)<br>ccH パラメーター - 値 (wH) **ccH パラメーター 値(vvH) 0BH エクスプレッション 00H ~ 7FH**

4) ダンパーペダル **ccH パラメーター 値(vvH) 40H ダンパー 00H ~ 7FH**

5)ソステヌートペダル **ccH** パラメーター 値 (vvH) **42H** ソステヌート - 100H ~ 3FH:オフ、<br>40H ~ 7FH:オン

6)ソフトペダル **ccH** パラメーター 値(wH)<br>43H ソフトペダル 00H ~ 3F

**43H ソフトペダル 00H ~ 3FH:オフ、 40H ~ 7FH:オン**

7)エフェクト1 デプス(リバーブ・センドレベル) **ccH パラメーター 値(vvH) 5BH エフェクト 1 デプス 00H ~ 7FH**

**※ リバーブ・エフェクトに 対するセンドレベルを設 定 します。**

8)エフェクト4 デプス(バリエーション・エフェクト ・センドレベル )

**ccH パラメーター 値(vvH) 5EH エフェクト 4 デプス 00H ~ 7FH**

9) RPN **65H RPN MSB 64H RPN LSB 06H データエントリー MSB 26H データエントリー LSB 60H データ Increment**

<付表 1><br>各音色のプログラムチェンジナンバー

**P.C.#=Program Change number**

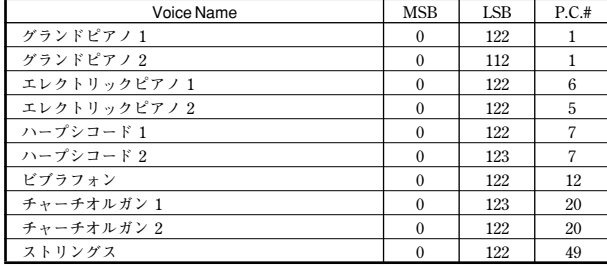

\* **プログラムチェンジを 0 ~ 127 で設定する場合は、上記リストの P.C. #から 1 を引 いた数で指定します。たとえば、P.C.#1 のプログラムを指定する場合は、プログラ ムチェンジ =0 になります。**

**61H データ Decrement**

**※ RPN でコントロールできるもの ・ コースチェーン ・ ファインチェーン ・ ピッチベンドレンジ**

3. モード・メッセージ<br>[BoH] → [ccH] → [wH] [BnH]→[ccH]→[vvH] **BnH = コントロール・イベント(n =チャンネル No.) ccH = モード・メッセージ No. vvH = モード・メッセージ値**

1)オール・サウンド・オフ **ccH コントローラー 値 (vvH) 78H オール・サウンド・オフ 00H**

2) リセット・オール・コントローラー<br>ccH コントローラー - 値 (vvH) **ccH コントローラー 値(vvH) 79H リセット・オール・コントローラー 00H**

**※ 以下のようにリセットされます。 コントローラー 設定値 エクスプレッション 127(最大) サステインペダル 0(オフ) ソステヌート 0(オフ) ソフトペダル 0(オフ)**

3)ローカルコントロール(受信のみ) **ccH コントローラー 値(vvH) 7AH ローカルコントロール 00H(オフ)、7FH(オン)**

4)オール・ノート・オフ **ccH コントローラー 値(vvH) 7BH オール・ノート・オフ 00H**

**※ 該当チャ ンネルの オンして いるノー トをすべ てオ フにします。ただし、ダンパーもしくはソステヌー トがオンの場合は、それらがオフになるまで発音は 終了しません。**

5) オムニ・オフ (受信のみ)<br>ccH コントローラー - 値 (vvH) **ccH コントローラー 値 (vv)・コー : -**<br>ccH コントローラー 値 (v)<br>7CH オムニ・オフ 00H **7CH オムニ オブ** 

**※ オール・ノ ート・オ フを受信 したとき と同じ動 作を 行ないます。**

**6)オムニ・オン(受信のみ)**<br>ccH コントローラー - 値(vvH) **7DH オムニ・オン** 00H

**※ オール・ノ ート・オ フを受信 したとき と同じ動 作を 行ないます。**

7)モノ(受信のみ) **ccH** コントローラー 値 (vvH)<br>7FH モノ 00H  $7FH + 1$ 

**※ オール・サ ウンド・ オフを受 信したと きと同じ 動作 を行ないます。**

8)ポリ(受信のみ) **ccH コントローラー 値(vvH) 7FH ポリ 00H**

※ オール·サウンド·オフを受信したときと同じ動作 **を行かいます** 

◆補足<br>1. コン

- .......<br>- コントロールチェンジオン / オフがオフされている<br>- ときは、コ ントロ*ー*ルチェ ンジは送 受信されませ
- **ときは、コ ントロ ールチェ ンジは送 受信され ませ ん。 2. ローカル・オン / オフ、オムニ・オン / オフは送信し ません。(オール・ノート・オフは、送信時もノート・ オフ数を合わせます。) 3. ボイス・バ ンク(MSB、LSB)受信時は、順 番に関**
- **係なく受け付 けた番号を内部バッファ ーに保存し、 プログ ラムチェ ンジを受 信した時 点のバッフ ァー**
- **値を用いて実際の音色を決めます。 4. 本機は常にポリ・モードであり、モノ / ポリ・モード を受信しても、モードは変わりません。**

#### 4. プログラムチェンジ

[CnH]→[ppH] **CnH = プログラムチェンジ(n =チャンネル No.) ppH = プログラムチェンジ No.**

**※ プログラムチェンジオン / オフがオフされていると きは、プログラムチェンジは送受信されません。**

**各音色のプログラムチェンジナンバーについては、 <付表 1 >をご参照ください。**

5. ピッチベンドチェンジ [EnH]→[ccH]→[ddH] ccH = LSB  $d$  $dH = MSE$ 

6. システム・リアルタイム・メッセージ

1)アクティブ・センシング [FEH]

**※ 200msec ごとに送信します。 ※ 一度 FEH を受信した後、約 400msec 以上 MIDI か らの信号がこ ない場合は、オール・サウ ンド・オフ、 オール・ノート・オフ、リセット・オール・コントロー ラーを受信したときと同じ処理をします。**

### 2) クロック<br>[F8H]

**※ 96 分タイミングで送信します。 ※ エクスクルー シブ・メッセージでクロッ クがエクス ターナルにセットされた場合に、96 分タイミングと して受信します。**

3)スタート [FAH]

**※ ソングスタート時に送信します。 ※ 受信するとソングがスタートします。 ※ クロックが Internal に設定されているときは受信し ません。**

4)ストップ [FCH]

- 
- **※ ソングストップ時に送信します。 ※ 受信するとソングがストップします。 ※ クロックが Internal に設定されているときは受信し ません。**
- **※ MIDI 受信時にエラーが起こったときは、全チャン ネルのダンパー、ソステヌート、ソフト効果をオフ し、オール・ノート・オフします。**

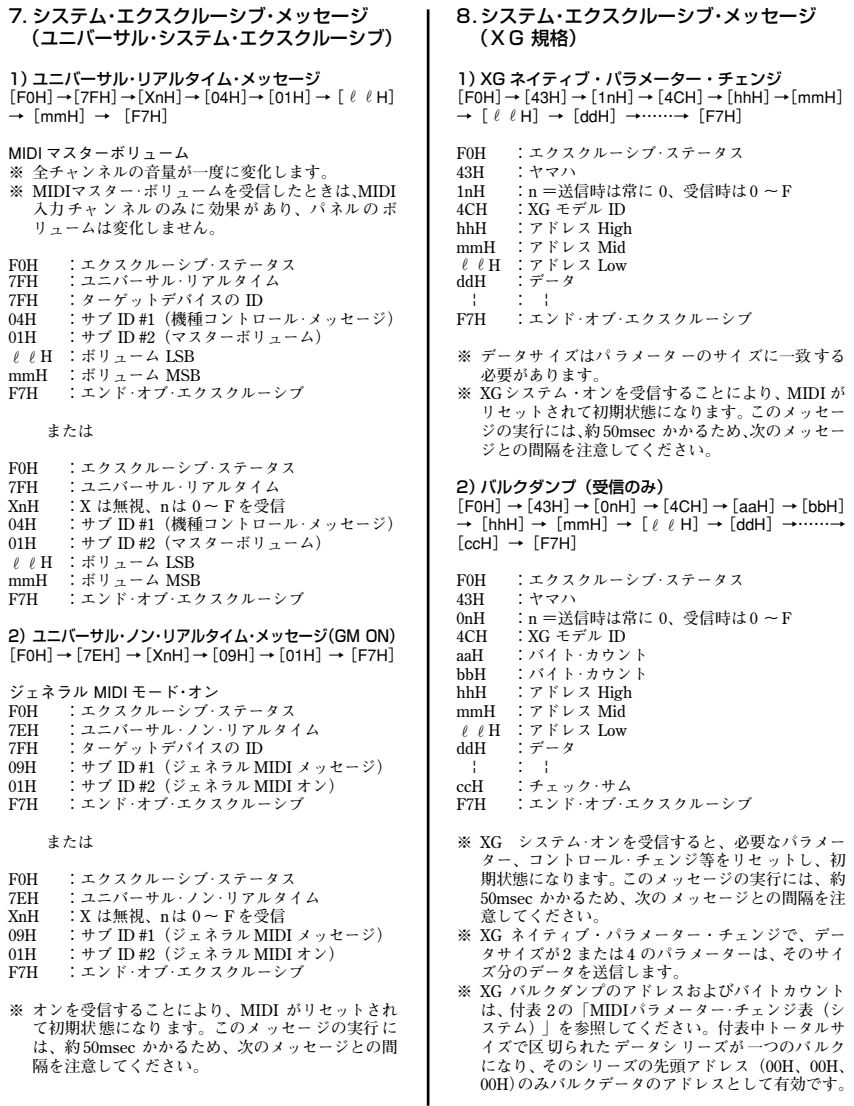

<付表 2><br>MIDI パラメーター・チェンジ表(システム)

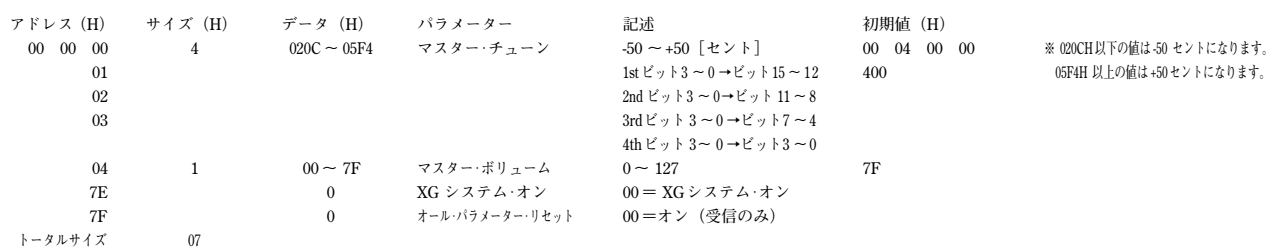

### <付表 3> MIDI パラメーター・チェンジ表(エフェクト 1) **※ リバーブ、コーラス、バリエーション・タイプのナンバーは、エフェクト MIDI マップを参照してください。 アドレス(H) サイズ(H) データ(H) パラメーター 記述 初期値(H)**

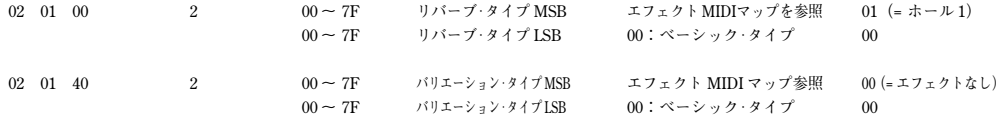

**注意:ここでいうバリエーション・エフェクトとは、本機のパネルのエフェクトに相当します。**

### <付表 4><br>MIDI パラメーター・チェンジ表(マルチパート)

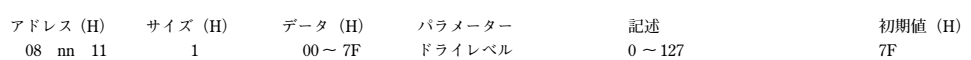

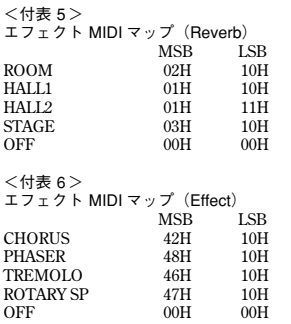

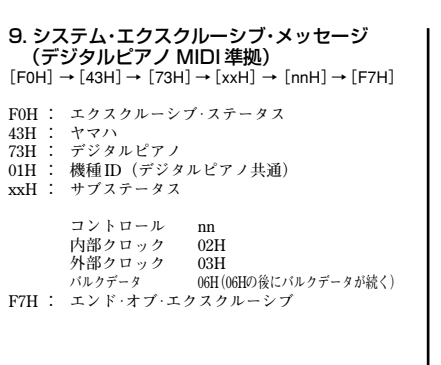

(特殊操作子)<br>[F0H] → [43H] → [73H] → [xxH] → [11H] → [0nH]<br>→ [ccH] → [vvH] → [F7H] **F0H : エクスクルーシブ・ステータス 43H : ヤマハ 73H : デジタルピアノ 7FH : 拡張機種 ID 4BH : 機種 ID 11H : 特殊操作子 0nH : コントロール MIDIチェンジ(n=特殊操作子チャンネルNo.) cc : コントロール No. vv : 値 F7H : エンド・オブ・エクスクルーシブ** コントロール *チャンネル* ccH wvH<br>メトロノーム 常に 00H 1BH 00H:オフ **コントロール**  $01H:$ **02H:2/4 03H:3/4 04H:4/4 05H:5/4 06H:6/4 7FH:ビートなし チャンネル・デチューン Ch:00~ 0FH 43H(Ch ごとのデチューン 量を設定する)**  $00H \sim 7FH$ ボイス·リザーブ Ch:00~0FH 45H **7FH:オン\* 1**

10.システム・エクスクルーシブ・メッセージ

**\* 1 リ ザーブ・オンの間に 受信したボリュー ム、エク ス プレッションは次の キー・オン時から有 効にな ります。通常はリザーブ・オフです。**

### 11.システム・エクスクルーシブ・メッセージ ..*...*<br>(その他)  $[FOH] \rightarrow [43H] \rightarrow [1nH] \rightarrow [27H] \rightarrow [30H] \rightarrow [00H]$ <br>
→ [00H] → [mmH] → [  $\ell$   $\ell$  H] → [ccH] → [F7H] **※ マスター・チューニング(XG と後着優先)で、全 チャン ネルの音 程を一度 に変えら れるメッセ ージ です。 F0H : エクスクルーシブ・ステータス 43H : ヤマハ 1nH : n =送信時は常に 0、受信時は 0 ~ F 27H : TG100 の機種 ID 30H** : サブ ID<br>00H : **00H : 00H : mmH : マスターチューニング MSB** rr**H:マスターチューニング LSB ccH : cc はなんでもよい。(7FH 以下) F7H : エンド・オブ・エクスクルーシブ**

### <span id="page-40-1"></span><span id="page-40-0"></span>YAMAHA [Digital Piano]

### -<br>J-8000 MIDIインプリメンテーションチャート

Date: 07-FEB-2005 Version: 1.0

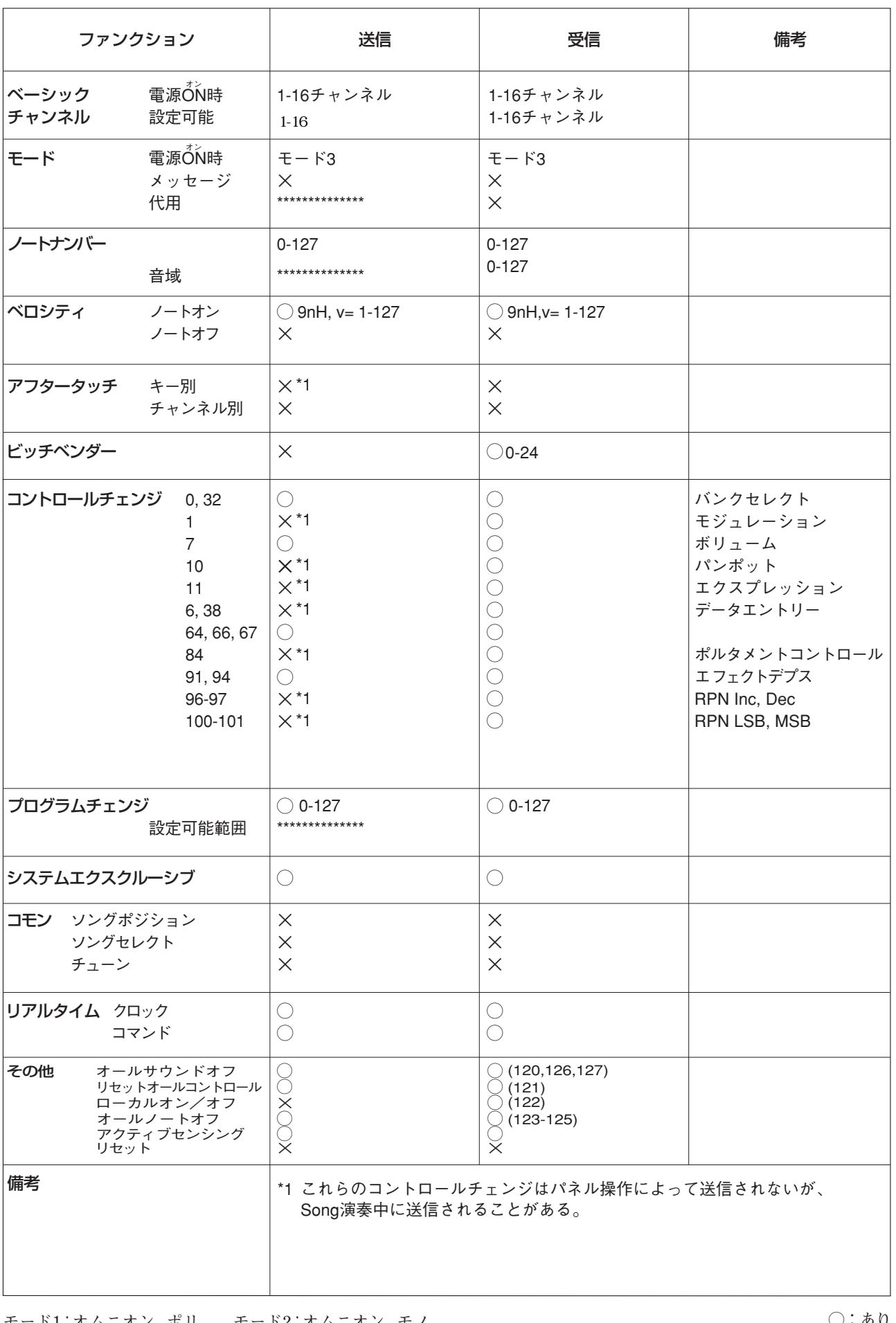

モード1:オムニオン、ポリ<br>モード3:オムニオフ、ポリ<br>モード3:オムニオフ、ポリ<br>モード4:オムニオフ、モノ

○:あり<br>×:なし

<span id="page-41-3"></span><span id="page-41-0"></span>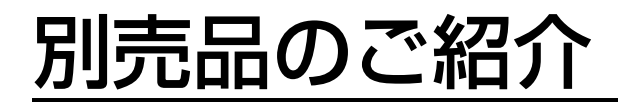

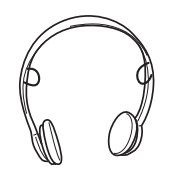

### **ミュージック データ プレーヤー MDP10(「伴奏君」)**

![](_page_41_Picture_4.jpeg)

**スピーカー一体型のミュージックデータ再生専用モ ジュールです。幅広い種類のディスクソフトを簡単操作 で再生できます。この楽器と組み合わせて、ソフトを再 生しながらのアンサンブル演奏や練習もできます。**

## <span id="page-41-2"></span><span id="page-41-1"></span>汞

![](_page_41_Picture_225.jpeg)

**・ 仕様および外観は、改良のため予告なく変更することがあります。**

### **ヘッドフォン HPE-150 USB-MIDI インターフェース UX16**

![](_page_41_Figure_11.jpeg)

**USB パソコンと MIDI 機器を簡単に接続できる USB-MIDI インターフェースです。**

**録**

**付**

# <span id="page-42-0"></span>J-8000 の組み立て方

- <span id="page-42-1"></span>**・ 部品をまちがえたり、向きをまちがえないように注意して、手順どおりに組み立ててください。**
- **・ 組み立ては、必ず 2 人以上で行なってください。**
- **・ 付属のネジ以外のネジ、または指定されたサイズ以外のネジは使用しないでください。 サイズの違うネジを使用すると、製品の破損や故障の原因になることがあります。**
- **・ ネジは各ユニット固定後、ゆるみがないようきつく締め直してください。**
- **・ 解体するときは、組み立てと逆の手順で行なってください。**

![](_page_42_Picture_6.jpeg)

**すべての部品を取り出し、部品がそろっているか確かめてください。**

![](_page_42_Figure_8.jpeg)

### <span id="page-42-2"></span>**1 D と E に C を仮留めする。**

- **1-1** ペダルコードをほどきます。
- 外したビニールひもは、手順6で使用します。
- **1-2** C の両端に D と E を合わせて置きます。
- 1-3 長いネジ (6×20mm) で仮留めします。

![](_page_42_Figure_14.jpeg)

### **2 B を固定する。**

モデルによっては、B の裏表で色が違う場合があり ます。

この場合は、演奏者側から見たときにBの色とD、 E の色が同じになる向きで、B を取り付けます。

- **2-1** B の下側を足のふちにのせてから、上側をは めます。
- **2-2** 上側を、細いネジ (4 × 12mm) で仮留めしま す。

**2-3** D と E の下部を左右から押しながら、下側の 左右を、先のとがったネジ(4 × 20mm)で 固定します。

**2-4** 下側の残り 2ヵ所を先のとがったネジ (4 × 20mm)で固定します。

**2-5** 仮留めした上側のネジ(手順 2-2)をきつく締 め直します。

![](_page_43_Figure_1.jpeg)

### **3 C を締め直す。**

C を仮留めしたネジ(手順 1-3)をきつく締め直し ます。

![](_page_43_Picture_4.jpeg)

### **4 A を乗せる。**

![](_page_43_Picture_6.jpeg)

- <span id="page-43-0"></span>**5 A を固定する。**
	- **5-1** 前面から見て、A の張り出し部分が左右均等 になるように調整します。

**5-2** 前面から、短いネジ(6× 16mm)で固定します。

![](_page_43_Picture_10.jpeg)

### **6 ペダルコードと電源コードを接続する。**

- <span id="page-43-1"></span>**6-1** ペダルコードのプラグを背面からペダル端子 に差し込みます。
- **6-2** コードホルダーを貼り付け、ペダルコードを 固定します。
- **6-3** ペダルコードを、ビニールひもで束ねます。
- **6-4** 電源コードのプラグを背面から差し込みま す。

![](_page_43_Picture_16.jpeg)

![](_page_44_Picture_1.jpeg)

アジャスターを回して、床にぴったりつける。�

<span id="page-44-0"></span>**7** アジャスターを回す。 **8 ヘッドフォンハンガーを固定する。** 

付属のネジ(4 × 10mm)2 本で、図のように取り 付ける。

![](_page_44_Picture_5.jpeg)

**付**

**録**

<span id="page-44-1"></span>**■ 組み立て後、必ず以下の点をチェックしてください。**

![](_page_44_Picture_125.jpeg)

ジを締め直してください。

<span id="page-44-2"></span>**組み立て後、本体を移動するときは、必ず本体の底 面を持ってください。**

![](_page_44_Figure_10.jpeg)

<span id="page-45-0"></span>索引

· この取扱説明書の全体の流れを見たい場合は、「目次」(P7) をご覧ください

・「\*」印はそのページの"欄外注"に説明があることを示しています。

### 数字·ABC 順

![](_page_45_Picture_47.jpeg)

### あいうえお順

### ぁ

![](_page_45_Picture_48.jpeg)

### $\mathbf{r}$

![](_page_45_Picture_49.jpeg)

## <span id="page-46-1"></span><span id="page-46-0"></span>保証とアフターサービス

**サービスのご依頼、お問い合わせは、お買い上げ店、ま たはお近くのヤマハ電気音響製品サービス拠点にご連絡 ください。**

### **●保証書**

**本機には保証書がついています。 保証書は販売店がお渡ししますので、必ず「販売店印・ お買い上げ日」などの記入をお確かめのうえ、大切に保 管してください。**

#### **●保証期間**

**お買い上げ日から 1 年間です。**

#### **●保証期間中の修理**

**保証書記載内容に基づいて修理いたします。詳しくは保 証書をご覧ください。**

### **●保証期間経過後の修理**

**修理すれば使用できる場合は、ご希望により有料にて修 理させていただきます。**

**下記の部品については、使用時間により劣化しやすいた め、消耗に応じて部品の交換が必要となります。消耗部 品の交換は、お買い上げ店またはヤマハ電気音響製品 サービス拠点へご相談ください。**

### **消耗部品の例**

**ボリュームコントロール、スイッチ、ランプ、リレー 類、接続端子、鍵盤機構部品、鍵盤接点、フロッピー ディスクドライブなど**

#### **●補修用性能部品の最低保有期間**

**製品の機能を維持するために必要な部品の最低保有期間 は、製造打切後 8 年です。**

### **●修理のご依頼**

**まず本書の「困ったときは」をよくお読みのうえ、もう 一度お調べください。**

**それでも異常があるときは、お買い上げの販売店、また は最寄りのヤマハ電気音響製品サービス拠点へ修理をお 申し付けください。**

### **●製品の状態は詳しく**

**修理をご依頼いただくときは、製品名、モデル名などと あわせて、故障の状態をできるだけ詳しくお知らせくだ さい。**

#### **■ヤマハ電気音響製品サービス拠点 (修理受付および修理品お持込み窓口)**

**◆修理のご依頼 / 修理についてのご相談窓口 ヤマハ電気音響製品修理受付センター**

**受付時間 月曜日~金曜日 9:00 ~ 19:00、 土曜日 9:00 ~ 17:30 (祝祭日および弊社休業日を除く) ナビダイヤル (全国共通番号) 2 0570-012-808 ※ 一般電話・公衆電話からは、市内通話料金でご利用 いただけます。 FAX (053)463-1127**

#### **◆修理品お持込み窓口**

**受付時間 月曜日~金曜日 9:00 ~ 17:45 (祝祭日および弊社休業日を除く)**

**\* お電話は、電気音響製品修理受付センターでお受けし ます。**

#### **北海道サービスステーション**

**〒 064-8543**

**札幌市中央区南 10 条西 1 丁目 1-50 ヤマハセンター内 FAX (011)512-6109**

#### **首都圏サービスセンター**

**〒 143-0006 東京都大田区平和島 2 丁目 1-1 京浜トラックターミナル内 14 号棟 A-5F FAX (03)5762-2125**

#### **浜松サービスステーション**

**〒 435-0016 浜松市和田町 200 ヤマハ ( 株 ) 和田工場内 FAX (053)462-9244**

#### **名古屋サービスセンター**

**〒 454-0058 名古屋市中川区玉川町2丁目1-2 ヤマハ(株)名古屋倉庫3F FAX (052)652-0043**

#### **大阪サービスセンター**

**〒 564-0052 吹田市広芝町 10-28 オーク江坂ビルディング 2F FAX (06)6330-5535**

### **九州サービスステーション**

**〒 812-8508 福岡市博多区博多駅前 2 丁目 11-4 FAX (092)472-2137**

**\* 名称、住所、電話番号などは変更になる場合があります。**

### ヤマハ株式会社

### デジタルピアノに関するお問い合わせ窓口�

クラビノーバ・ポータブル楽器 インフォメーションセンター�〒430-8650 静岡県浜松市中沢町10-1 TEL. 053-460-5272�● 受付日 月曜日~土曜日(祝日およびセンターの休業日を除く) ● 受付時間 10:30~19:00 http://www.yamaha.co.jp/supportandservice/�

### 国内楽器営業本部�

### 鍵盤統括部 企画推進室

〒108-8568 東京都港区高輪2-17-11 TEL (03) 5488-5443�

### PA・DMI事業部�

### 営業部 CL・PK営業課�

〒430-8650 静岡県浜松市中沢町10-1 TEL (053) 460-3275

### インターネットホームページのご案内�

製品等に関する情報をホームページ上でご案内しております。ご参照ください。

- ・ヤマハ株式会社のホームページ�http://www.yamaha.co.jp/�
- ・電子ピアノ/キーボードのホームページ http://www.yamaha.co.jp/product/epiano-keyboard/�
- ・ヤマハマニュアルライブラリー �http://www.yamaha.co.jp/manual/japan/�
- ・あなたの音楽生活をフルサポート ミュージックイークラブ http://www.music-eclub.com/�
- · よくあるご質問(Q&A/FAQ) http://www.yamaha.co.jp/supportandservice/�

※名称、住所、電話番号、URLなどは変更になる場合があります。

WF08130 506AP???.?-01A1 Printed in ?????